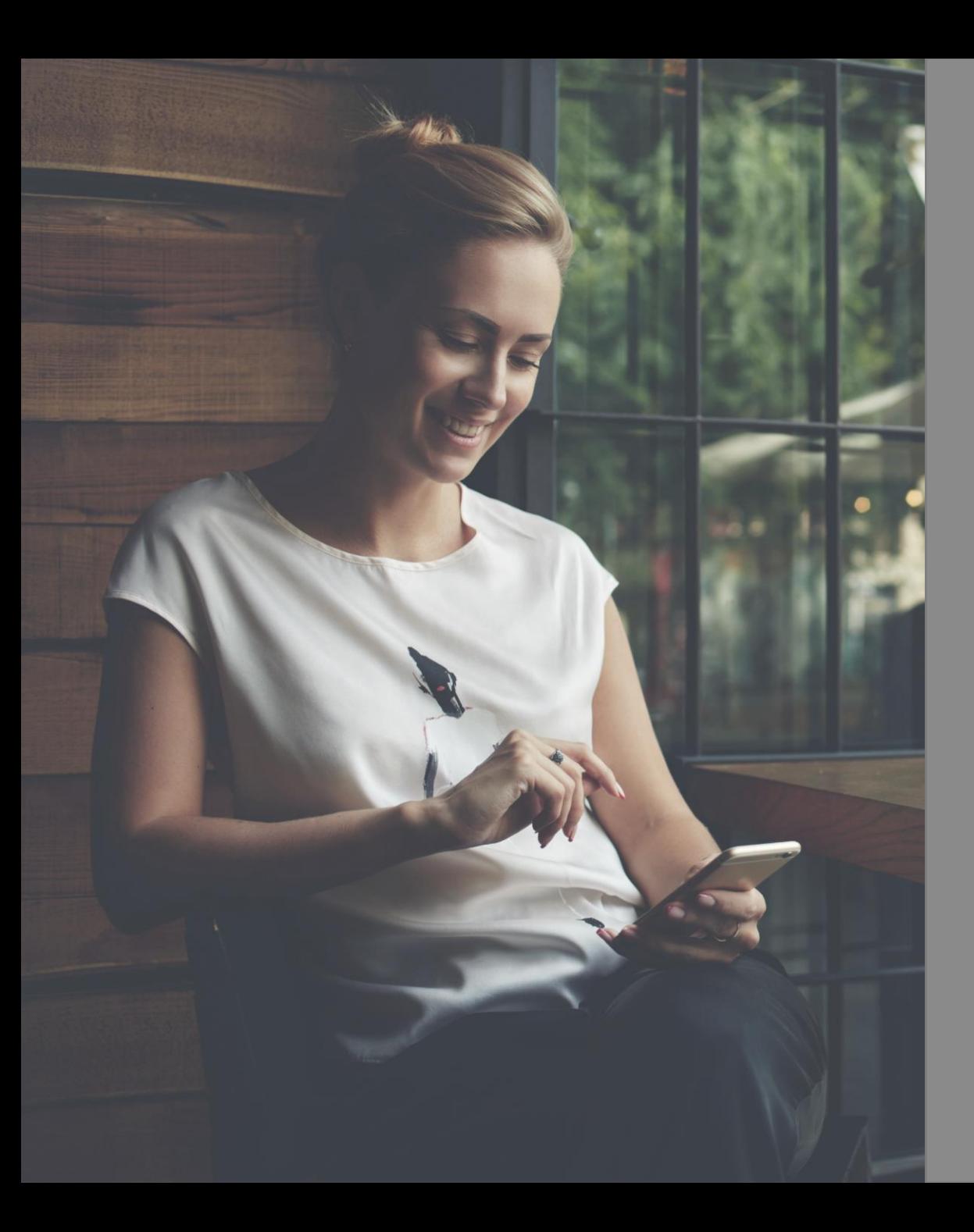

Présentation de la plateforme et application

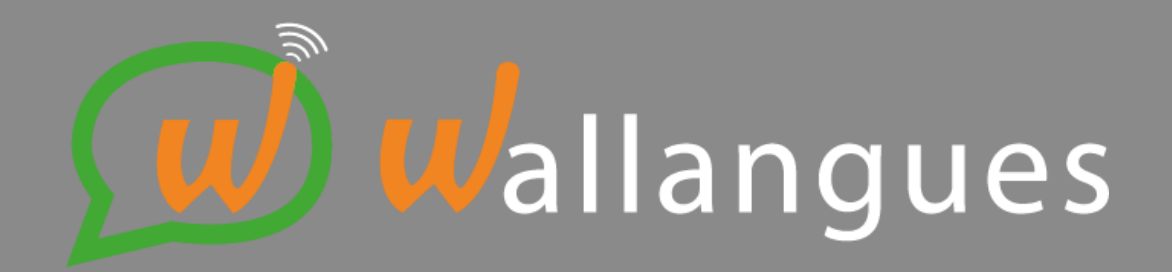

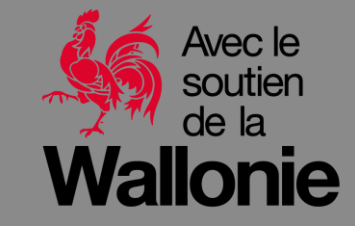

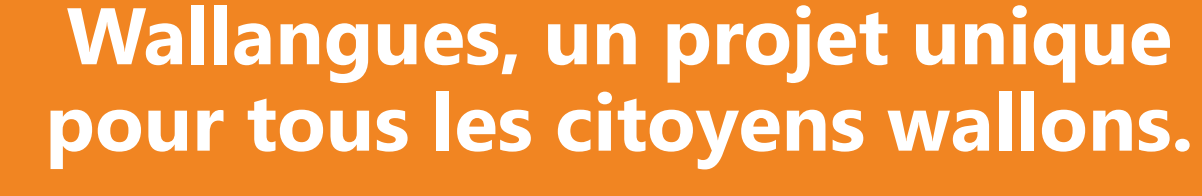

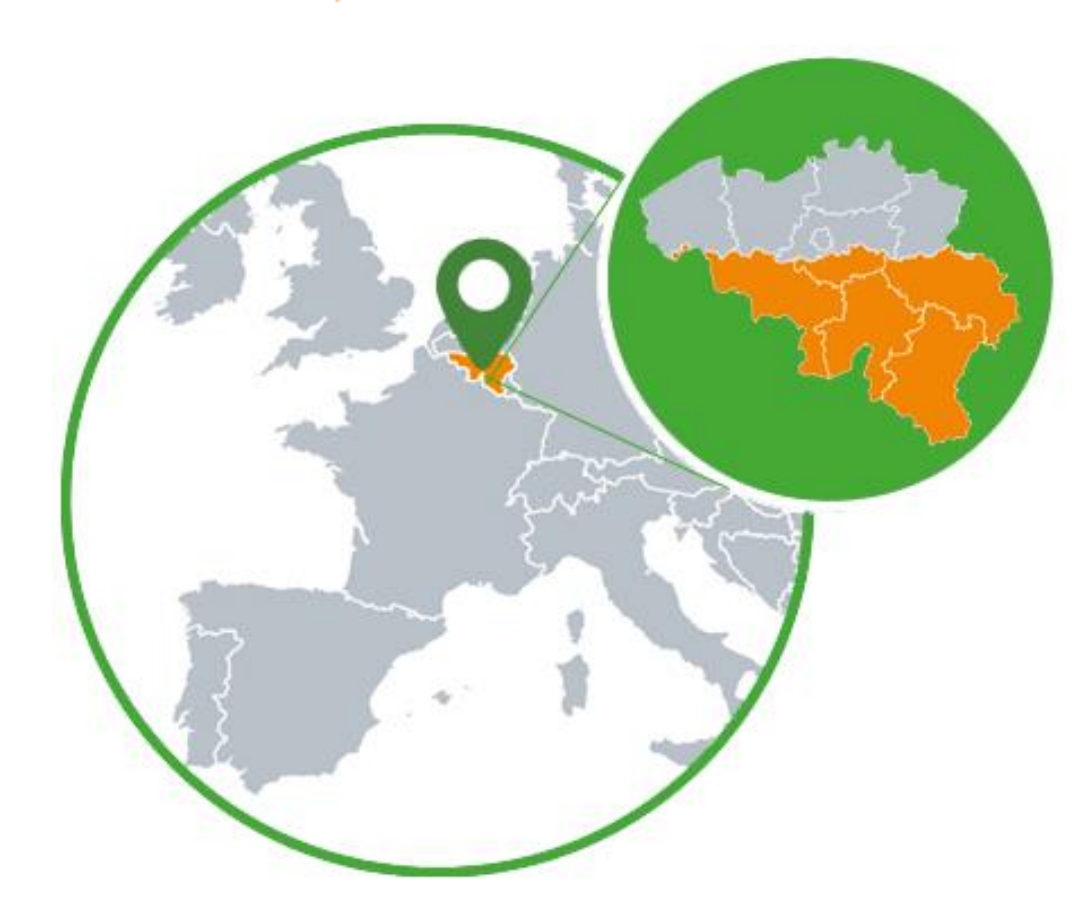

- Une initiative **unique** en Europe.
- Une plateforme d'apprentissage de langues **GRATUITE** pour un public adulte
- › Langues d'apprentissage : **néerlandais, allemand, anglais et français**
- › Accessible pour tous les **résidents Wallons**
- › **L'autorité contractante** : Ministère de l'Emploi et de la Formation de la région wallonne

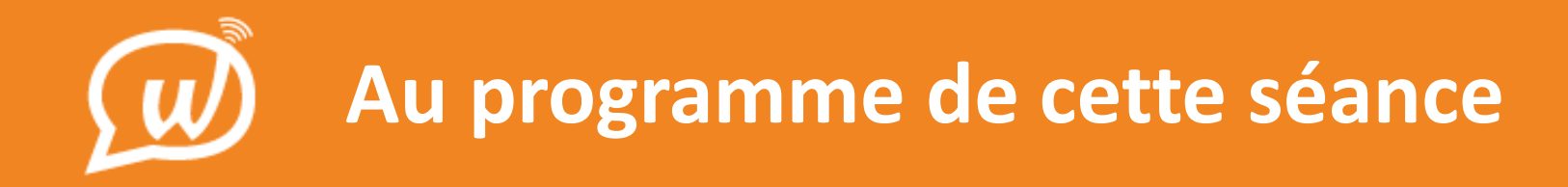

- 1. Le projet
- 2. Se lancer sur Wallangues
- 3. La plateforme
	- L'approche par missions : *Accueil*
	- La navigation libre : *Toutes les leçons*
	- Actualités
	- Speaky
	- Classes virtuelles
	- Profil de l'apprenant
- 4. L'orthographe avec Wallangues
- 5. Le Wallangues Tour
- 6. Le suivi des apprenants
- 7. Contact

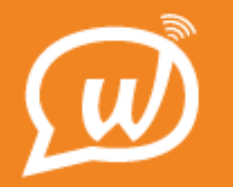

### **Accessibilité sur tous les supports**

Application (sur GSM, tablette, etc.) **+**

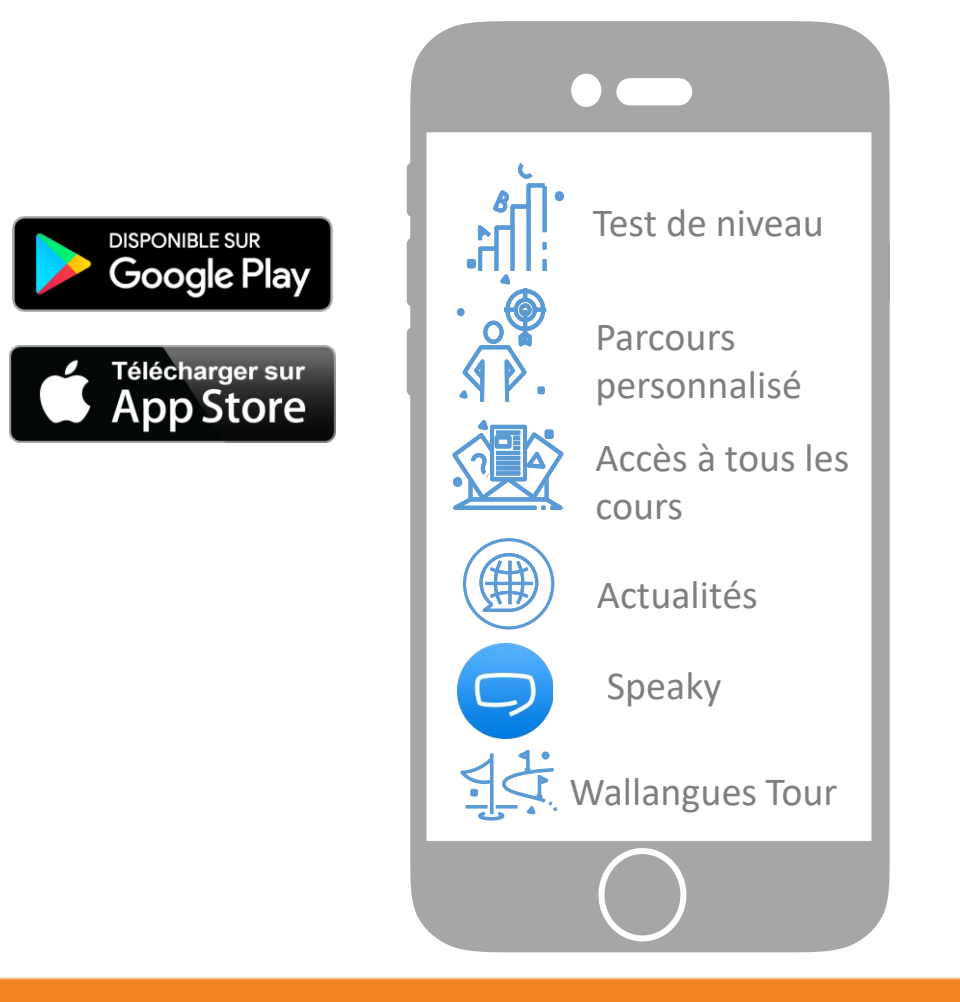

Version web (« responsive » : ordinateurs fixes, portables ou GSM (si on passe par un navigateur web (Google chrome, Firefox, etc.)).

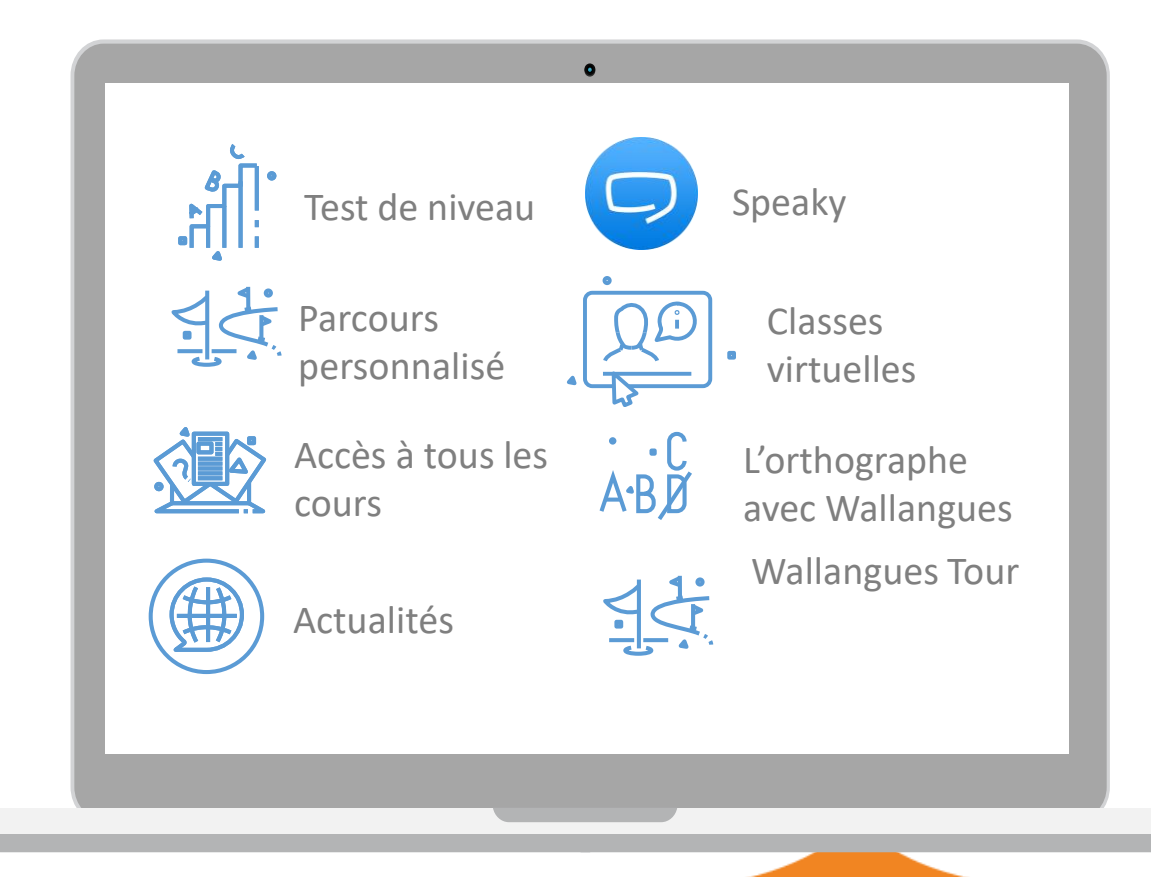

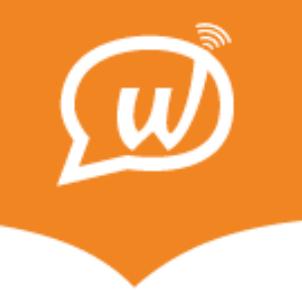

## Se lancer sur Wallangues

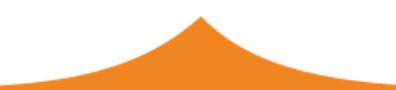

Se lancer sur Wallangues: je n'ai pas de compte

 $\leftarrow$ 

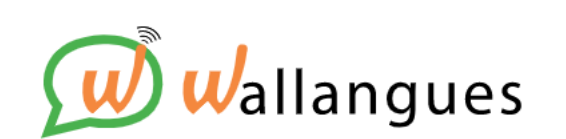

### **S'inscrire**

G **Continuer avec Google** 

**Continuer avec Facebook** H

**Continuer avec Apple** 

 $\boxdot$  S'inscrire par email

Déjà inscrit(e) ? Se connecter

### **S'inscrire par email**

allangues

Inscription pour les résidents en Wallonie âgés de plus de 15 ans.

Adresse e-mail

Mot de passe

 $\odot$ 

Le mot de passe doit contenir au moins 8 caractères.

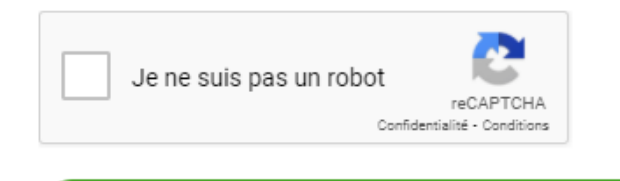

**S'inscrire** 

Vous avez déjà un compte ? Se connecter

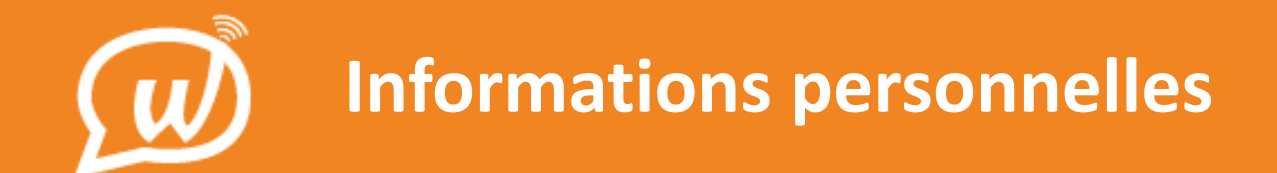

**01** Inscription Informations générales Date de naissance Cliquez sur continuer pour Prénom  $\overline{1}$ février 2000 avancer à l'étape suivante $\blacktriangledown$  $\overline{\phantom{a}}$  $\blacktriangledown$ Nom La plateforme est accessible aux personnes âgées d'au moins 15 ans. Continuer **Statut social** ◯ Chercheur d'emploi Actif (employé) **Genre** Mineur d'âge en formation ◯ Mineur émancipé  $\bigcirc$  Homme en alternance **Code postal**  $\bigcirc$  Femme ◯ Étudiant ◯ Retraité Code postal  $\bigcirc$  Autre ◯ Autres La plateforme n'est accessible qu'aux résidents wallons.

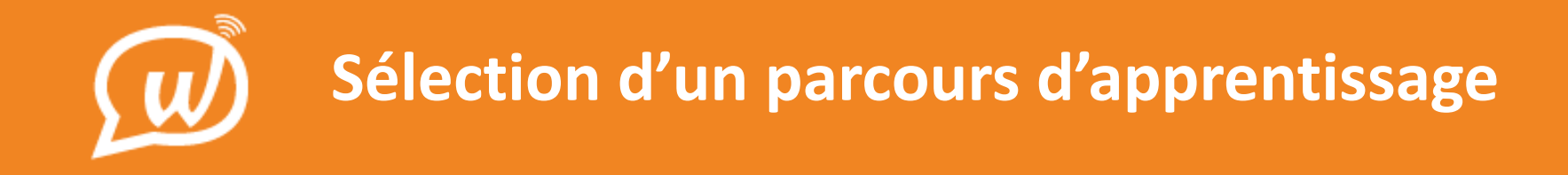

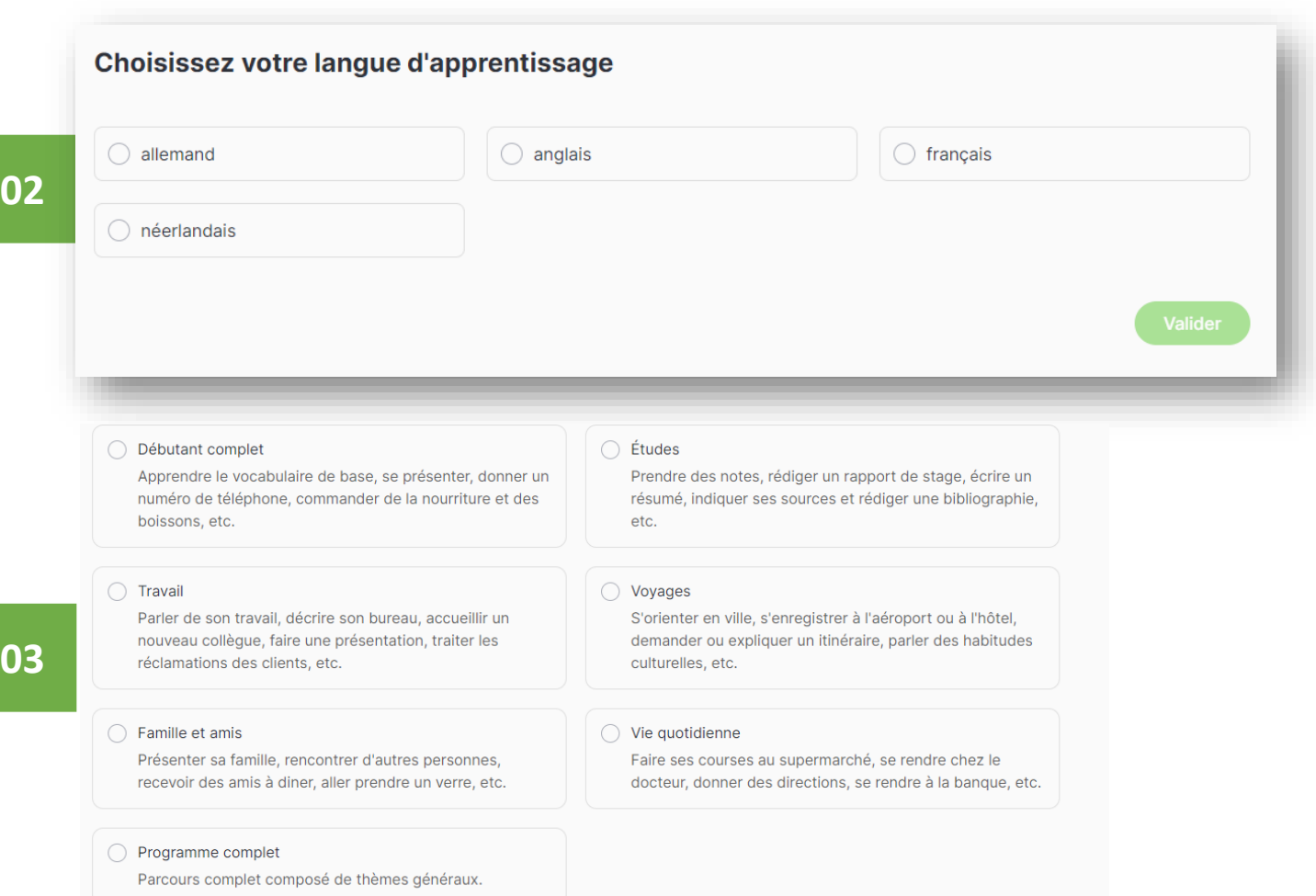

**Sélection d'un parcours d'apprentissage**

#### Sélectionnez votre secteur professionnel

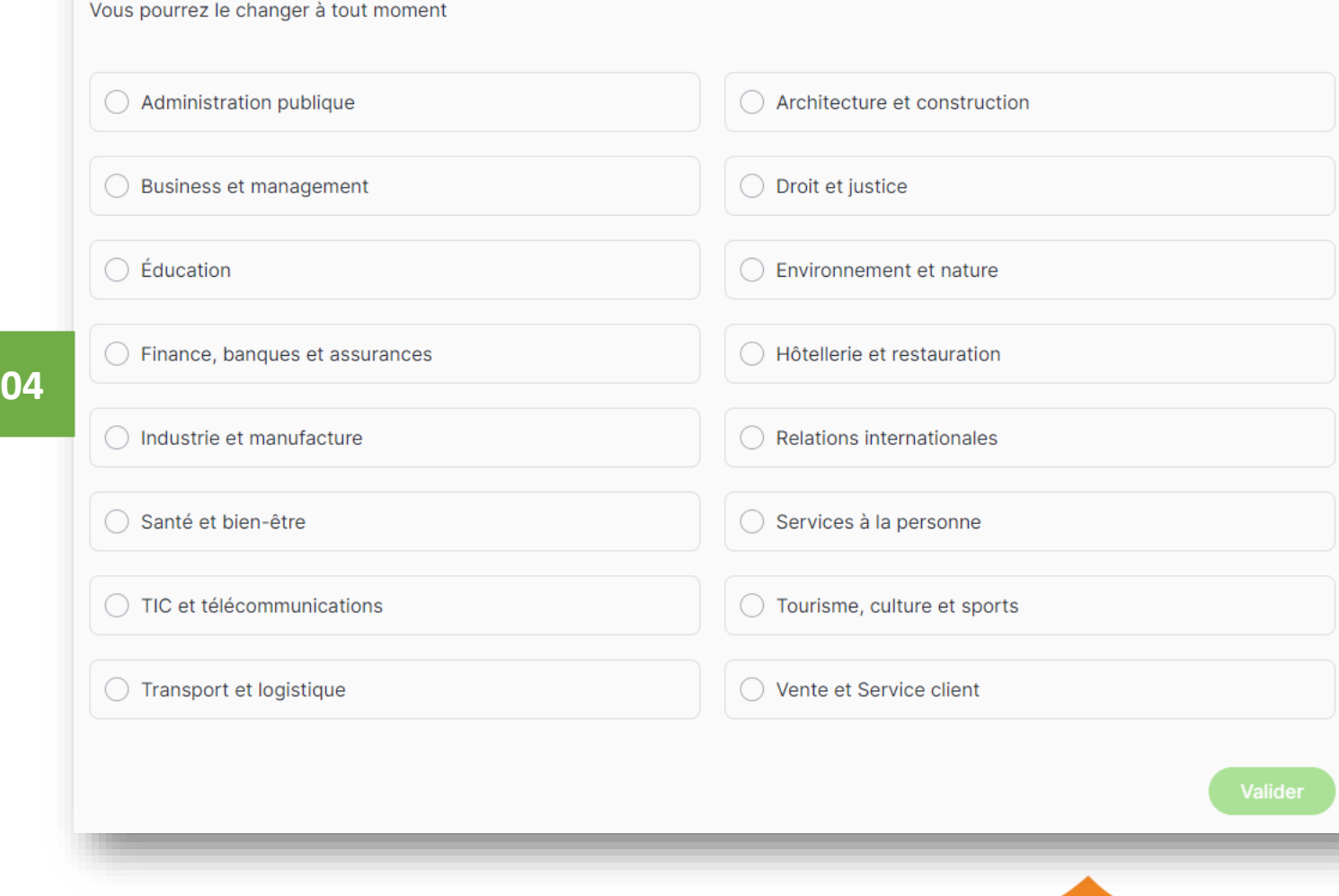

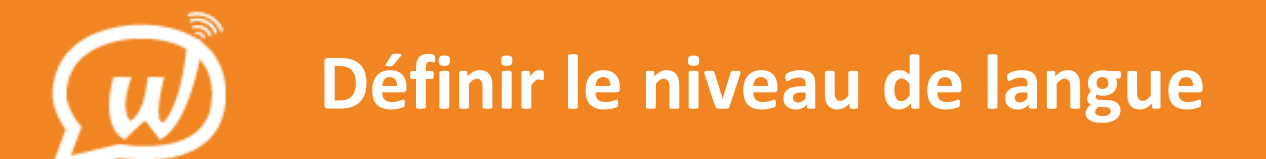

05

#### Découvrez votre niveau

Passez un test et situez-vous sur l'échelle officielle des niveaux européens (CECRL). La durée moyenne est de 40 minutes.

Je connais mon niveau

Passer un test de niveau

#### Sélectionnez votre niveau en anglais

Vous pourrez le changer à tout moment

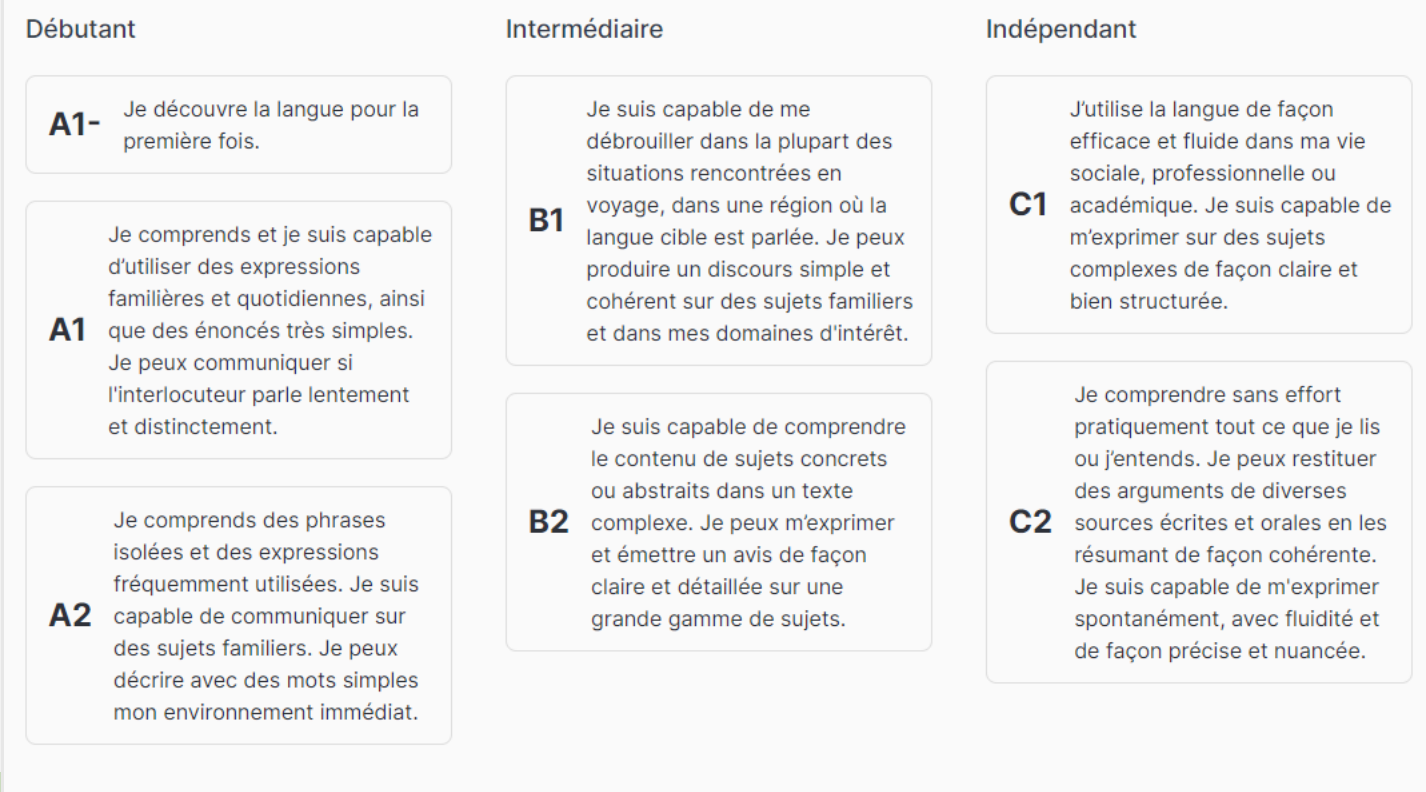

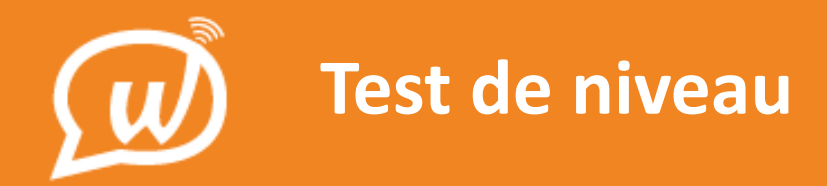

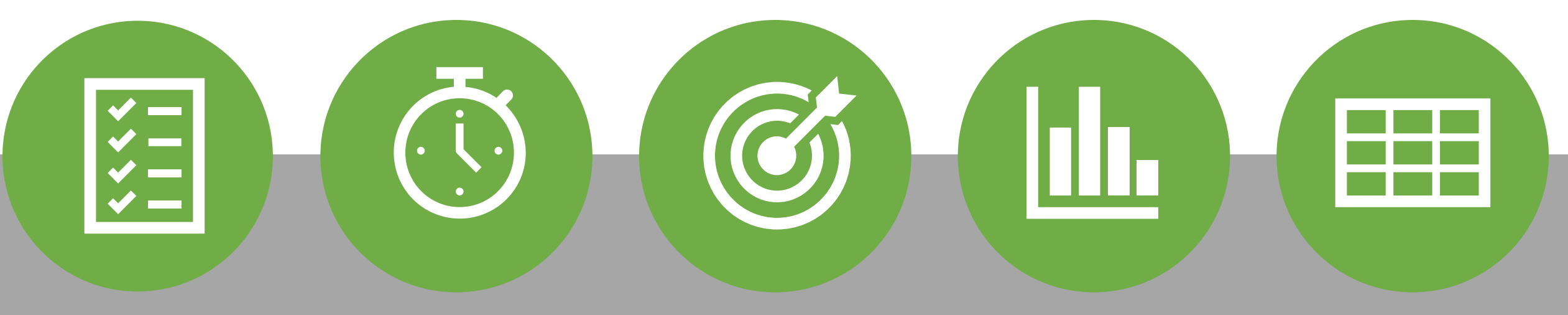

4 parties :

- **Grammaire**
- **Vocabulaire**
- Compréhension orale
- Compréhension écrite

Durée : 30 à 40 minutes Le test peut être interrompu à tout moment : vous pouvez reprendre au même endroit à un moment ultérieur

Résultats immédiats

Évalue les compétences selon tous les niveaux du CECRL\* (A1 à C2)

Le test peut être repassé 1 fois par mois

11

\*Cadre européen commun de référence pour les langues (CECRL)

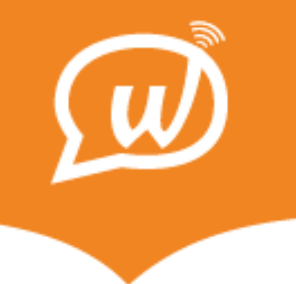

## La plateforme

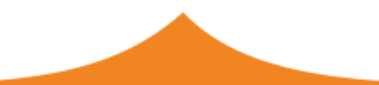

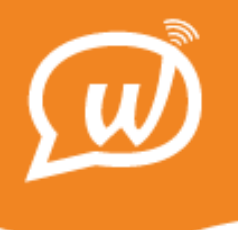

### **Les missions**

#### **Une mission**

**Série de leçons** à suivre afin d'acquérir les connaissances et compétences nécessaires pour réaliser une tâche

- 
- › Missions avec objectifs communicationnels

Dans les missions, on trouve des leçons de :

- vocabulaire général
- vocabulaire professionnel
- grammaire
- argumentation

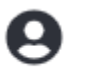

## L'approche par mission du parcours d'apprentissage

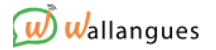

#### **Niveau des missions**

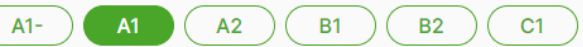

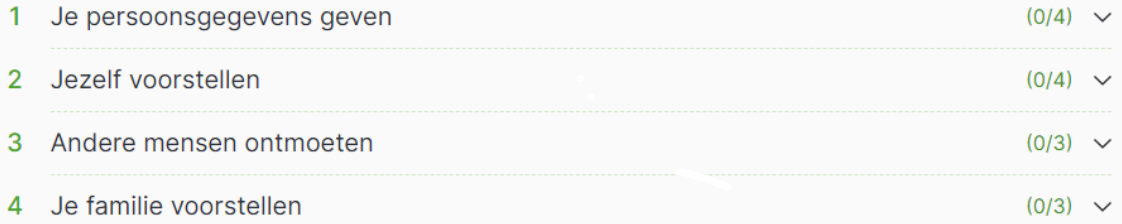

03

05

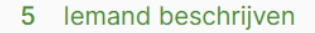

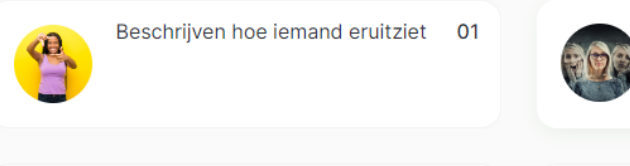

Het interrogatief pronomen -"Hoe" met een adjectief of adverbium

Mise en pratique

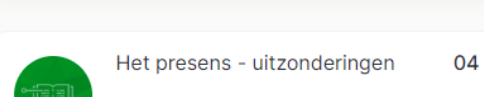

lemands karakter beschrijven

 $(0/5)$   $\sim$ 

02

Mon défi du jour **Jouer** Votre score total: 57 pts Ma langue d'apprentissage Néerlandais Modifier **Mon parcours** Progresser dans la langue Modifier Ma leçon en cours lemands karakter beschrijven Voir Ma progression

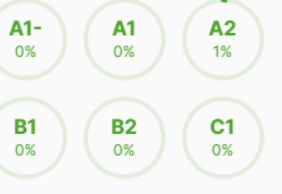

Accueil Toutes les leçons Actualités Classes virtuelles Speaky **L'approche par mission du parcours d'apprentissage**

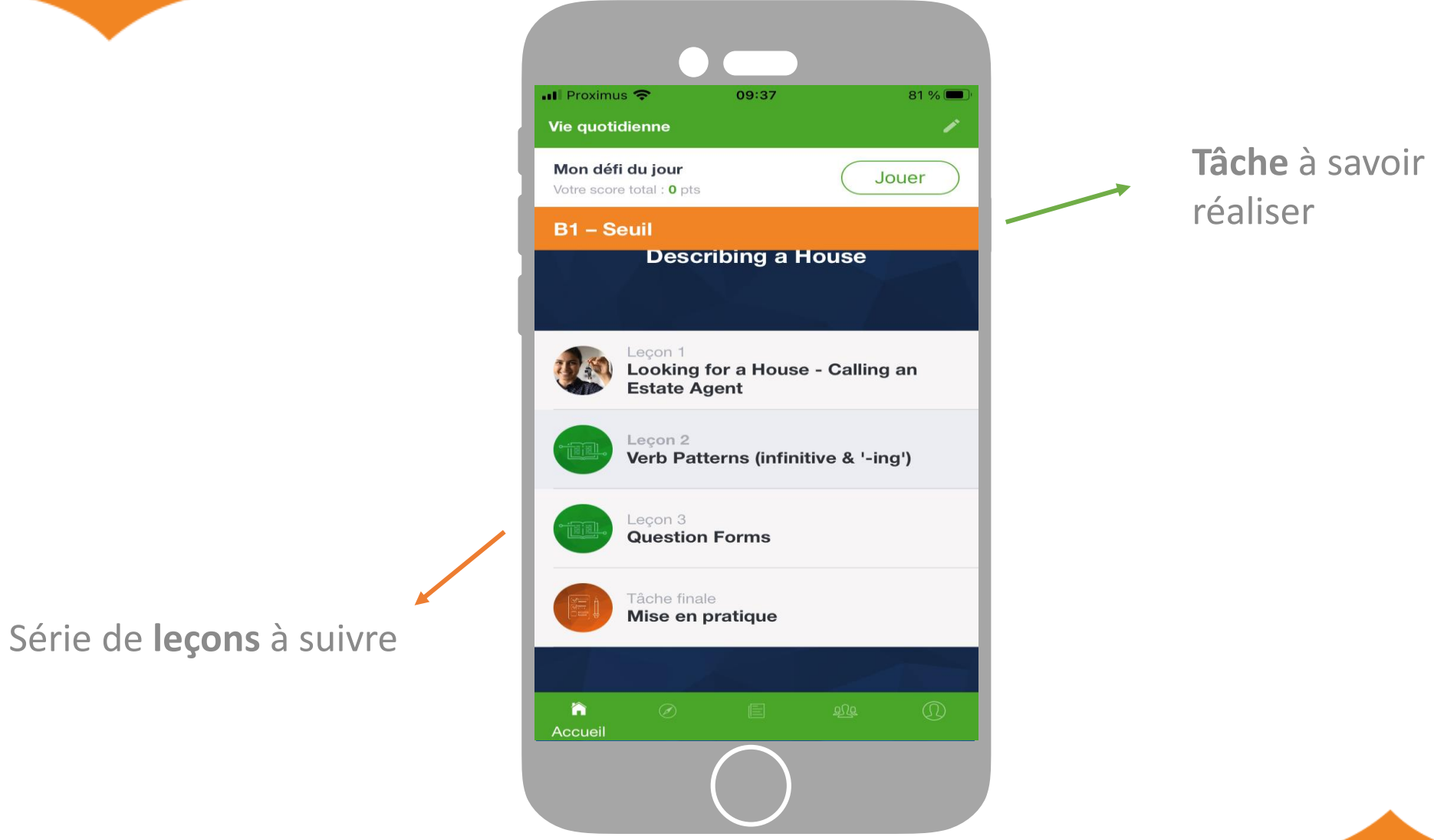

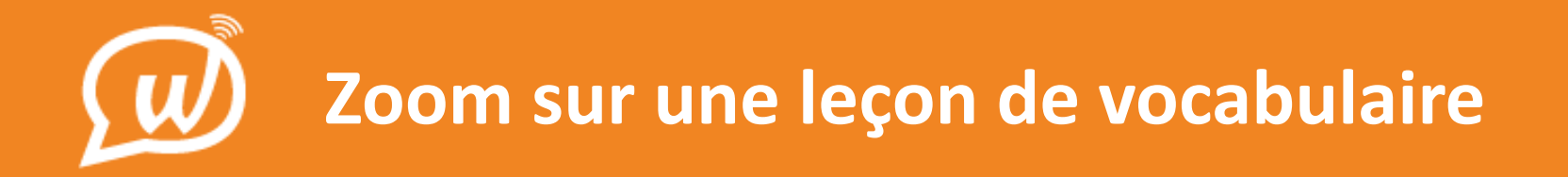

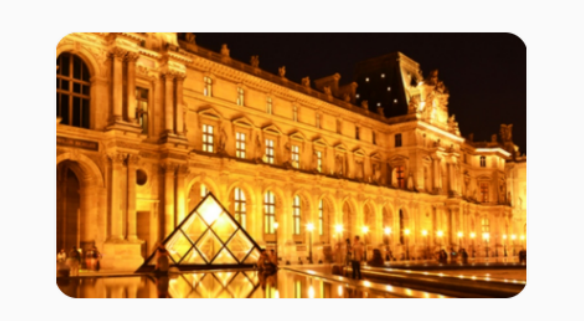

Visiter un musée - Le Louvre

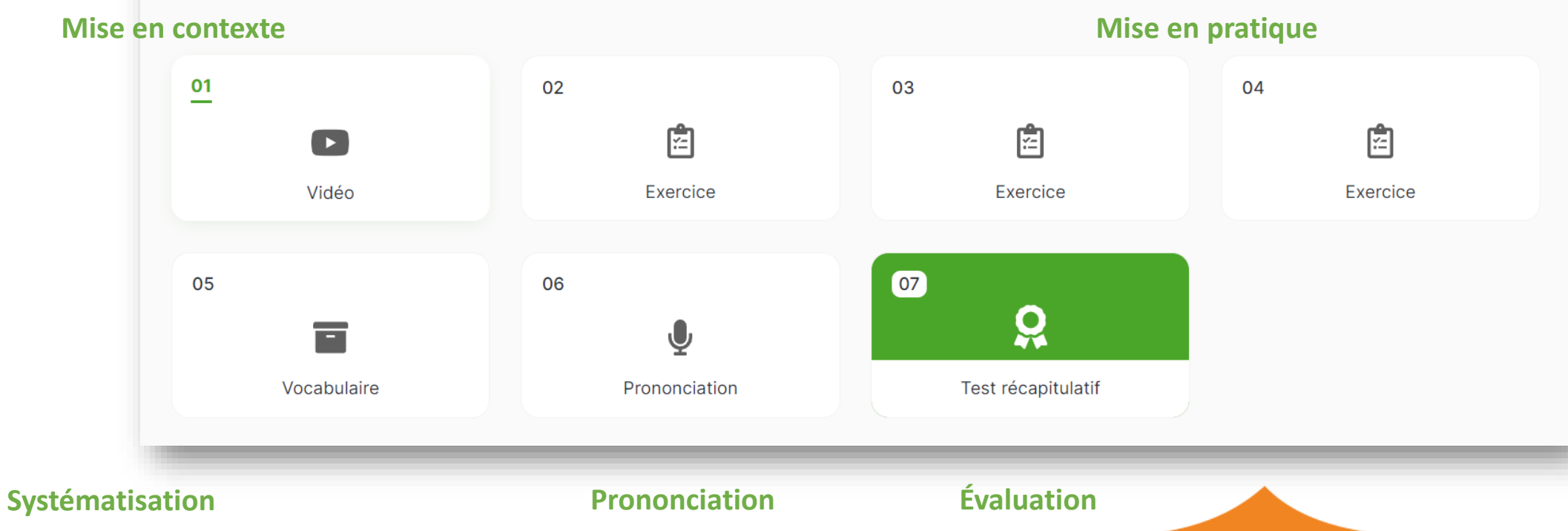

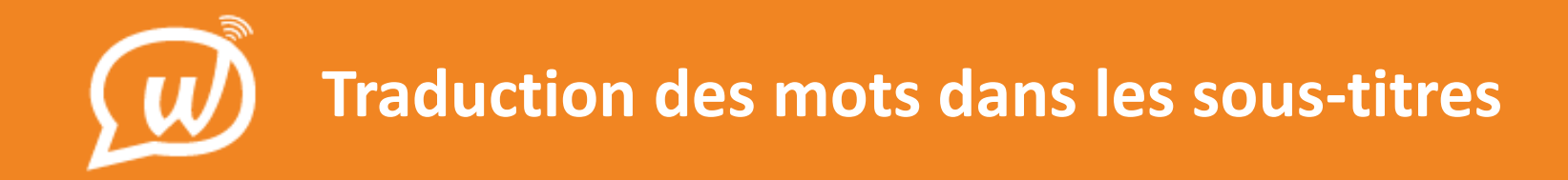

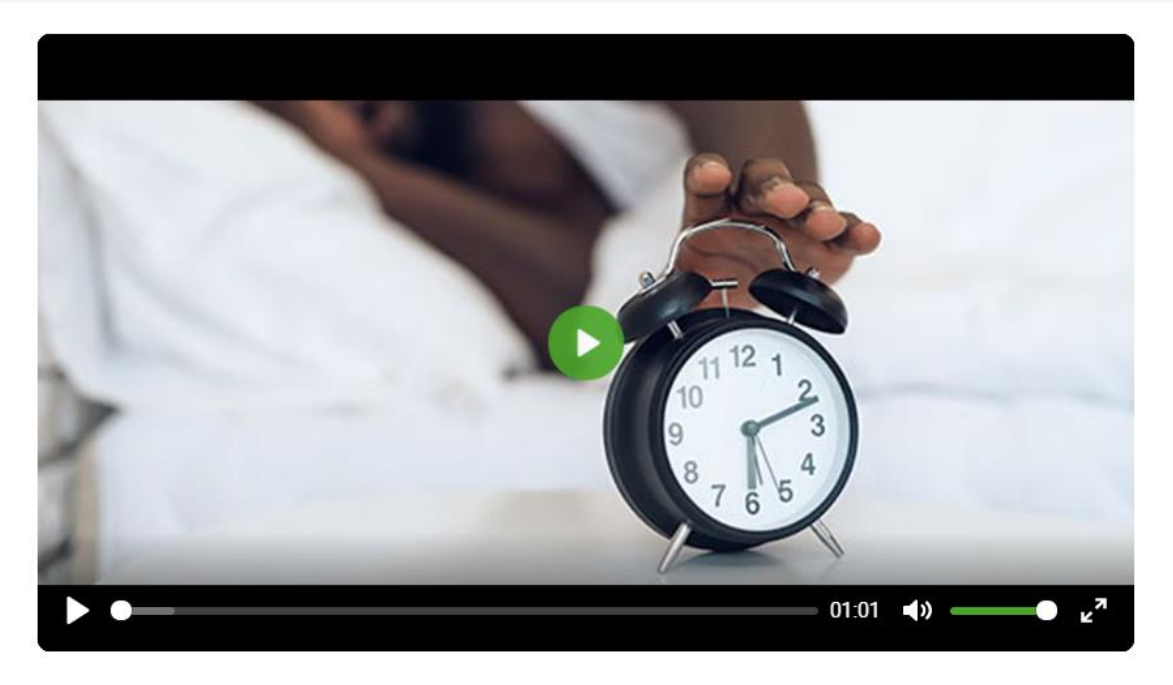

(Cédric) : Le matin, je me lève tôt.

**CC** Masquer les sous-titres

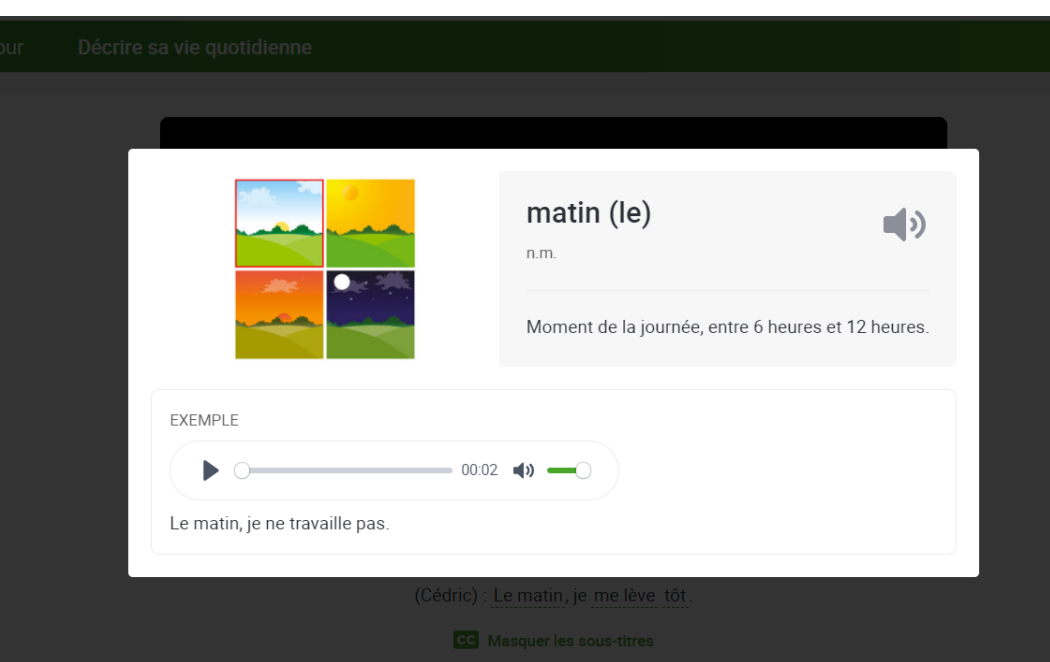

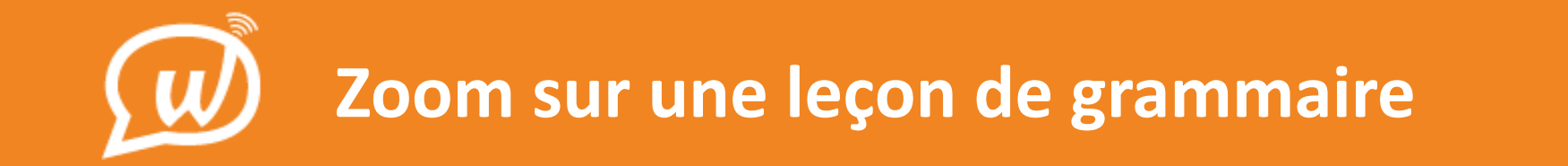

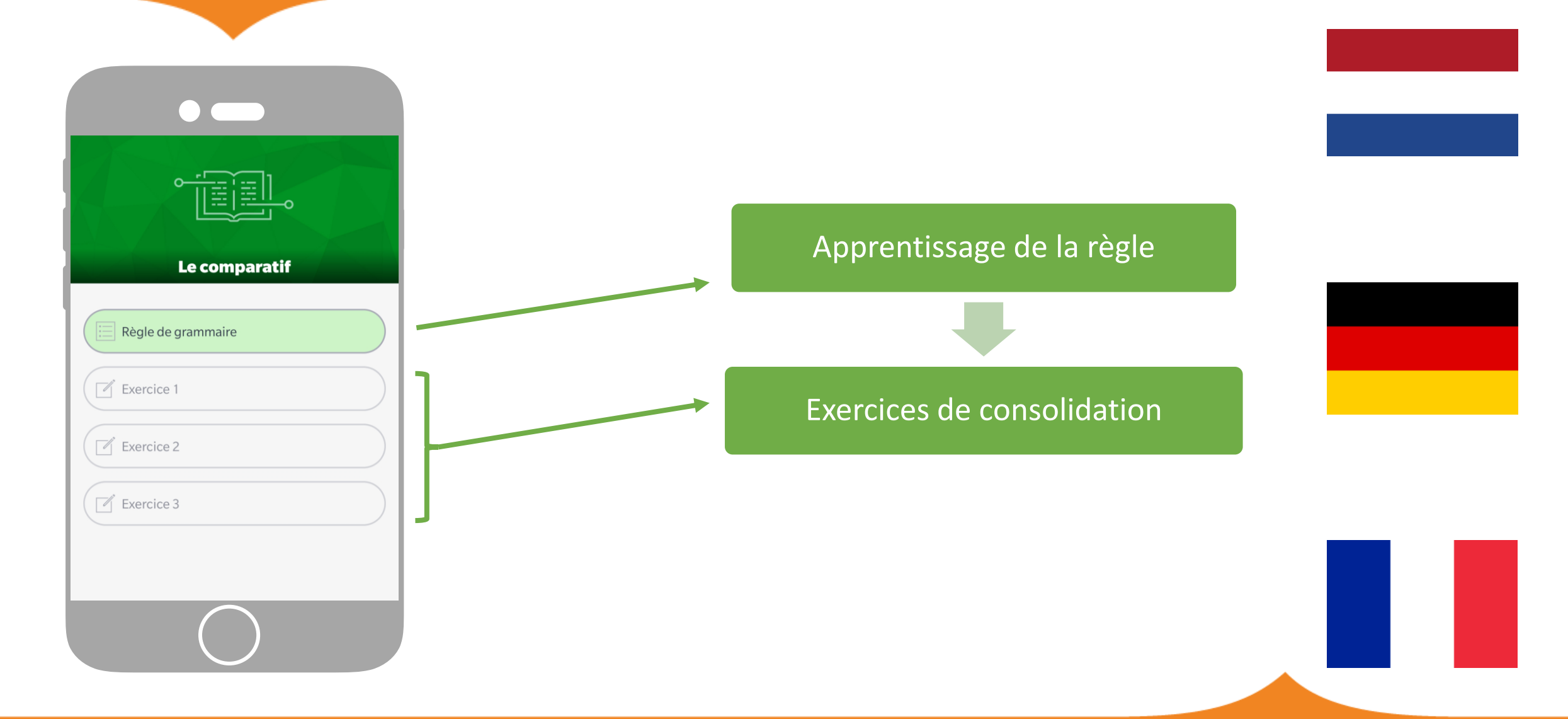

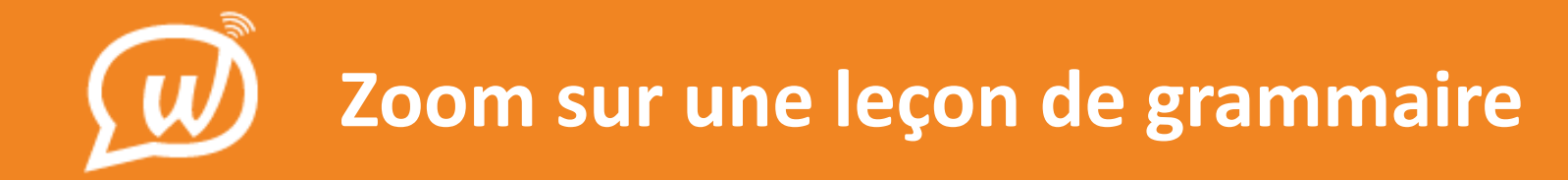

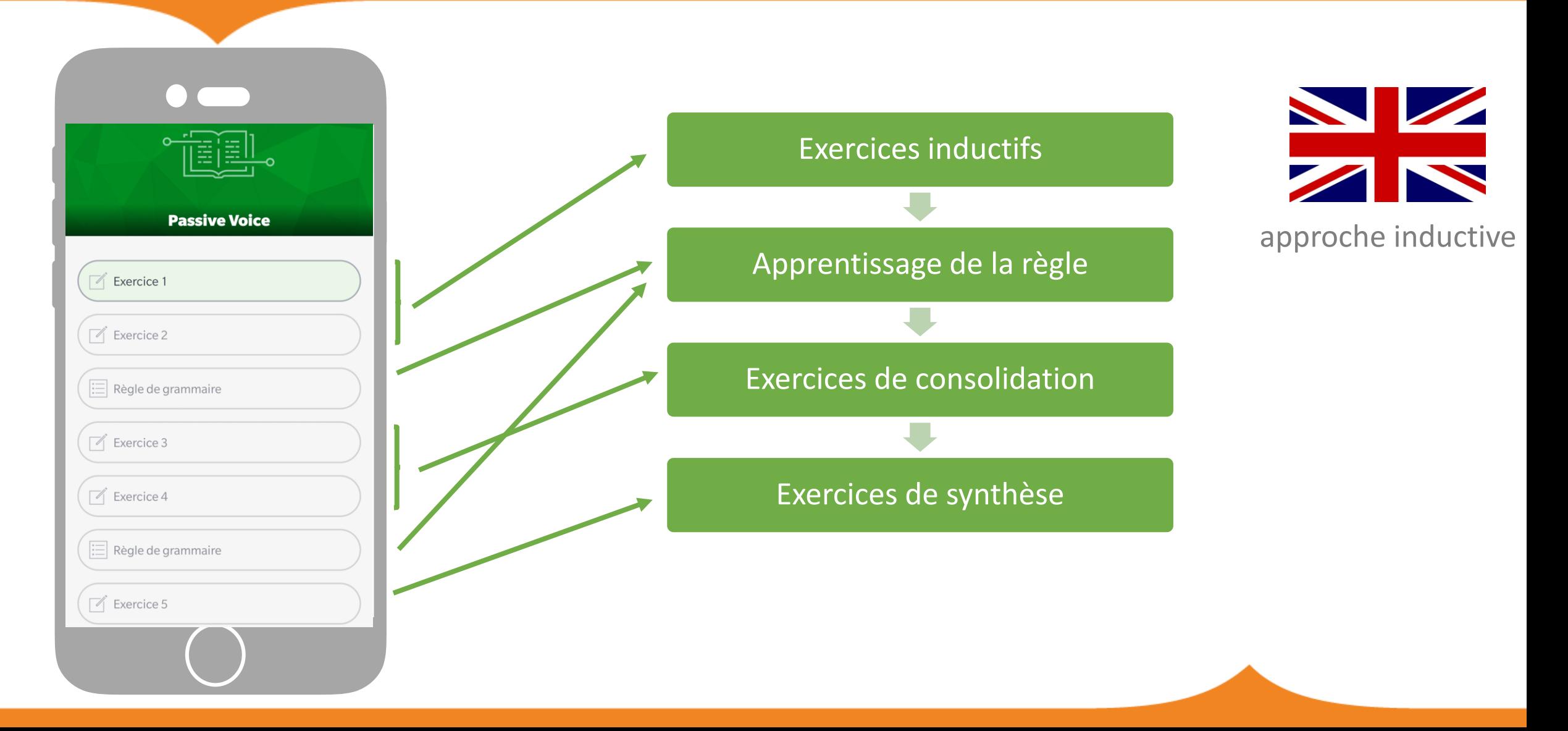

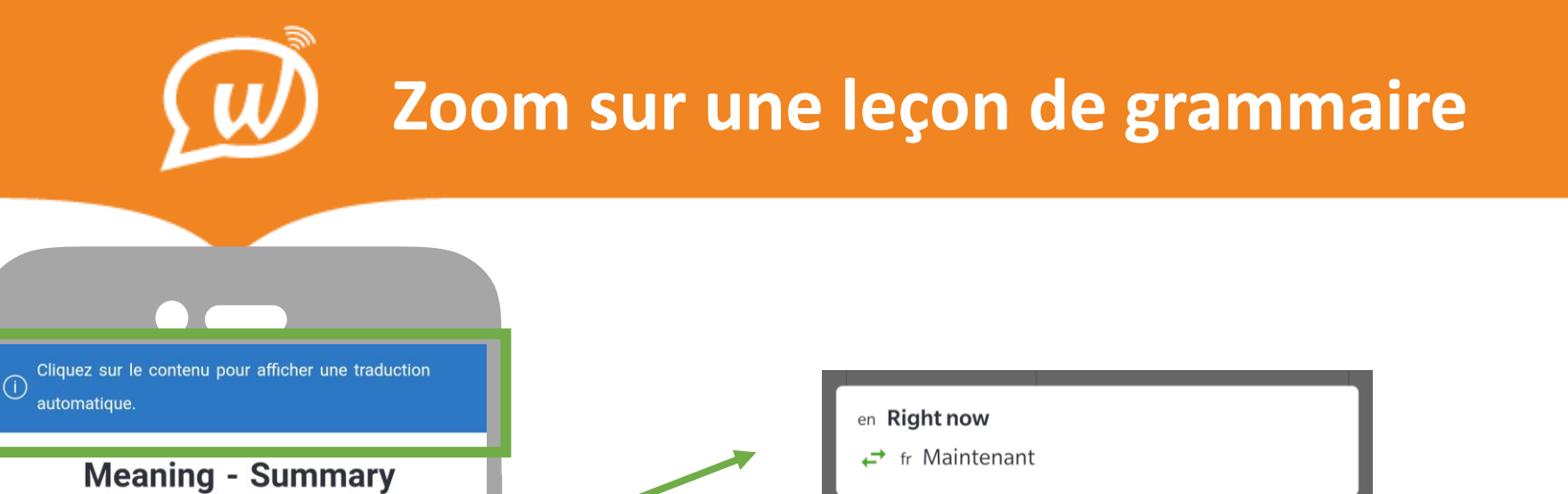

Traduction automatique des explications et exemples en français

E Example We also use it for changes that are happening

The Present Continuous

Example

Sshh! I'm thinking. She's working on her

dissertation.

I'm studying Molecular Physics at

university.

around now:

**Use** 

At the moment

Currently (but not

forever)

Right now

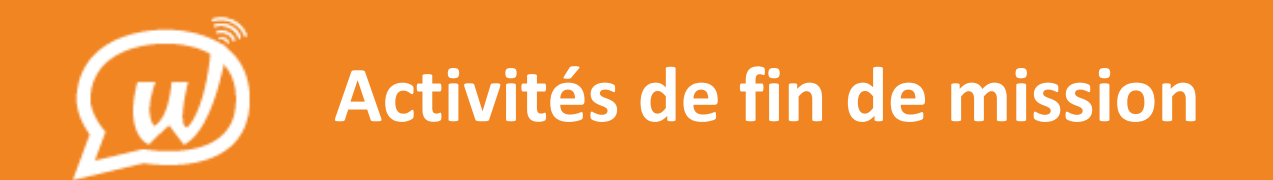

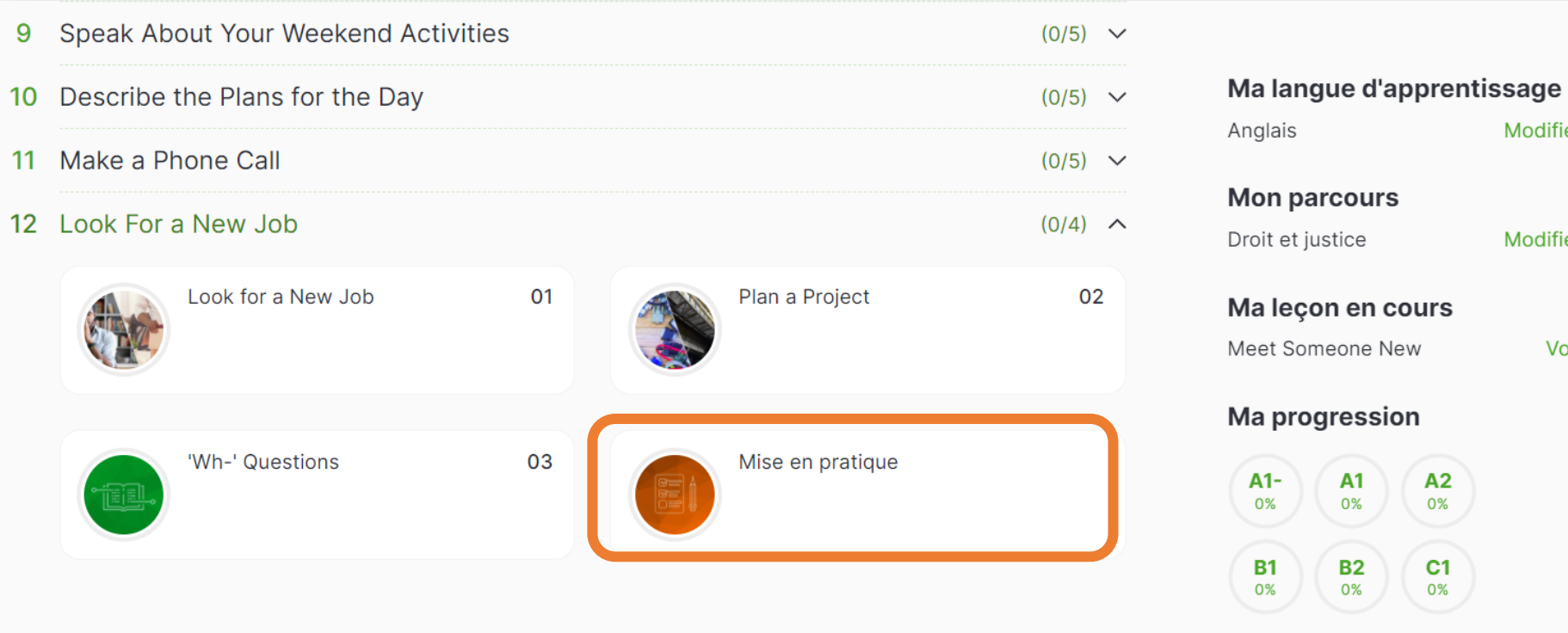

Modifier Modifier Voir

**But:** tâche complexe semiguidée visant à vérifier l'assimilation des leçons abordées dans la mission + mise en pratique de ce qui a été appris sur base d'une mise en situation réelle.

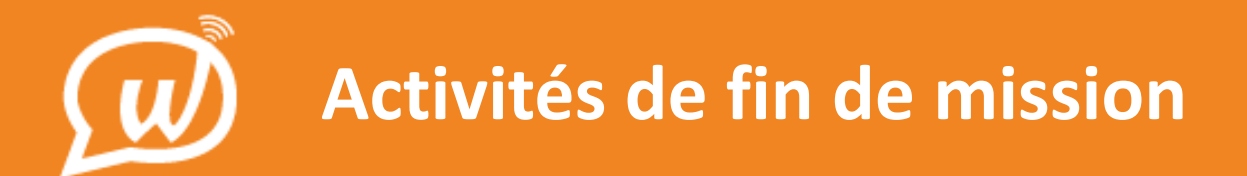

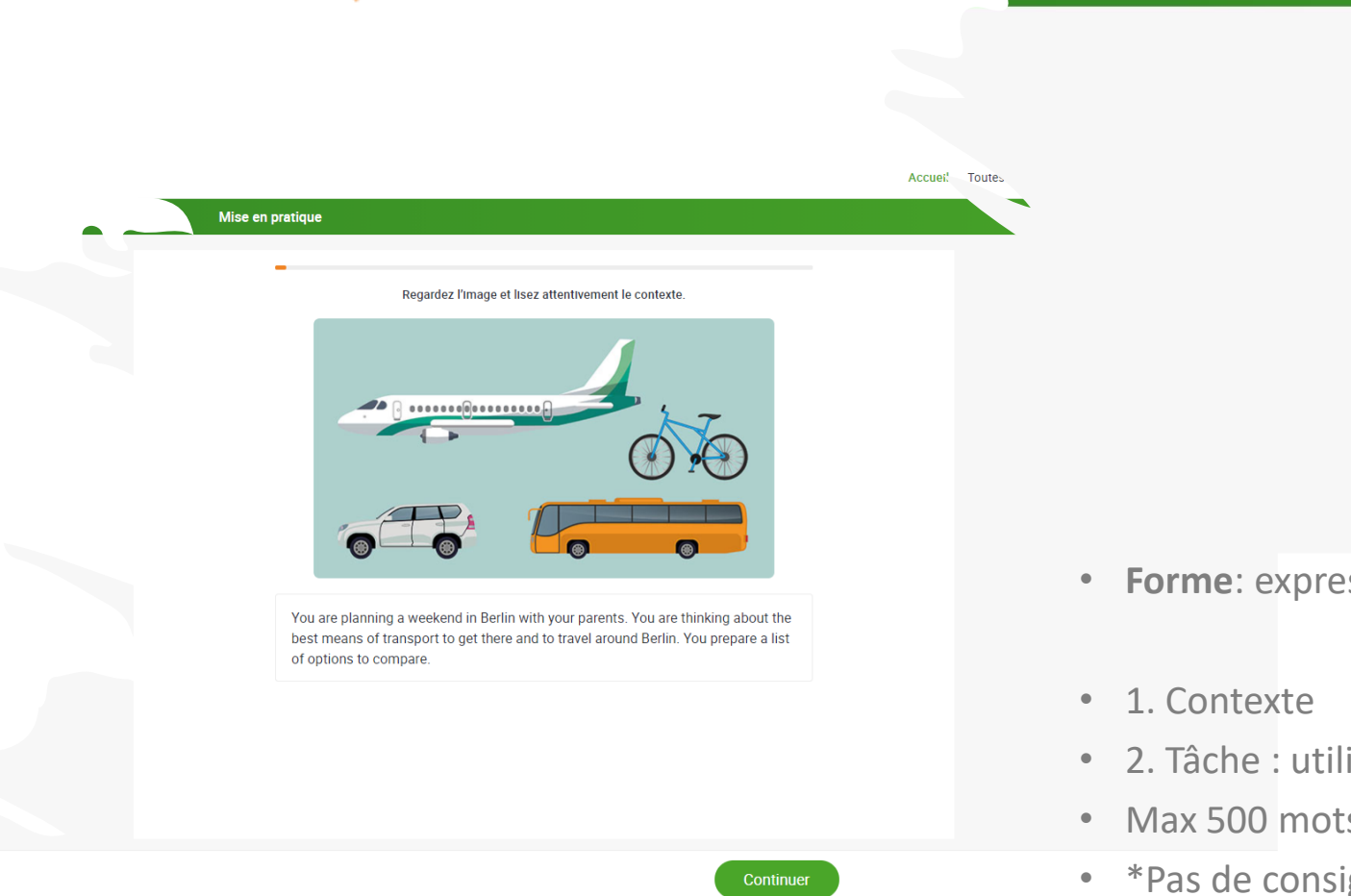

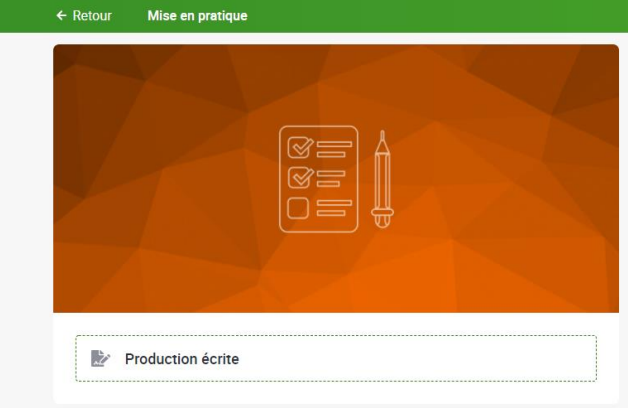

- **Forme**: expression écrite
- 2. Tâche : utilisation du vocabulaire et de la grammaire\* de la leçon
- Max 500 mots.
- \*Pas de consignes « grammaire » pour A1- et A1

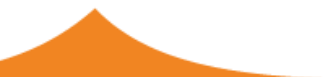

Accueil Toutes les leçons Actualités Speaky Classes virtuelles A

# **Activités de fin de mission : partage**

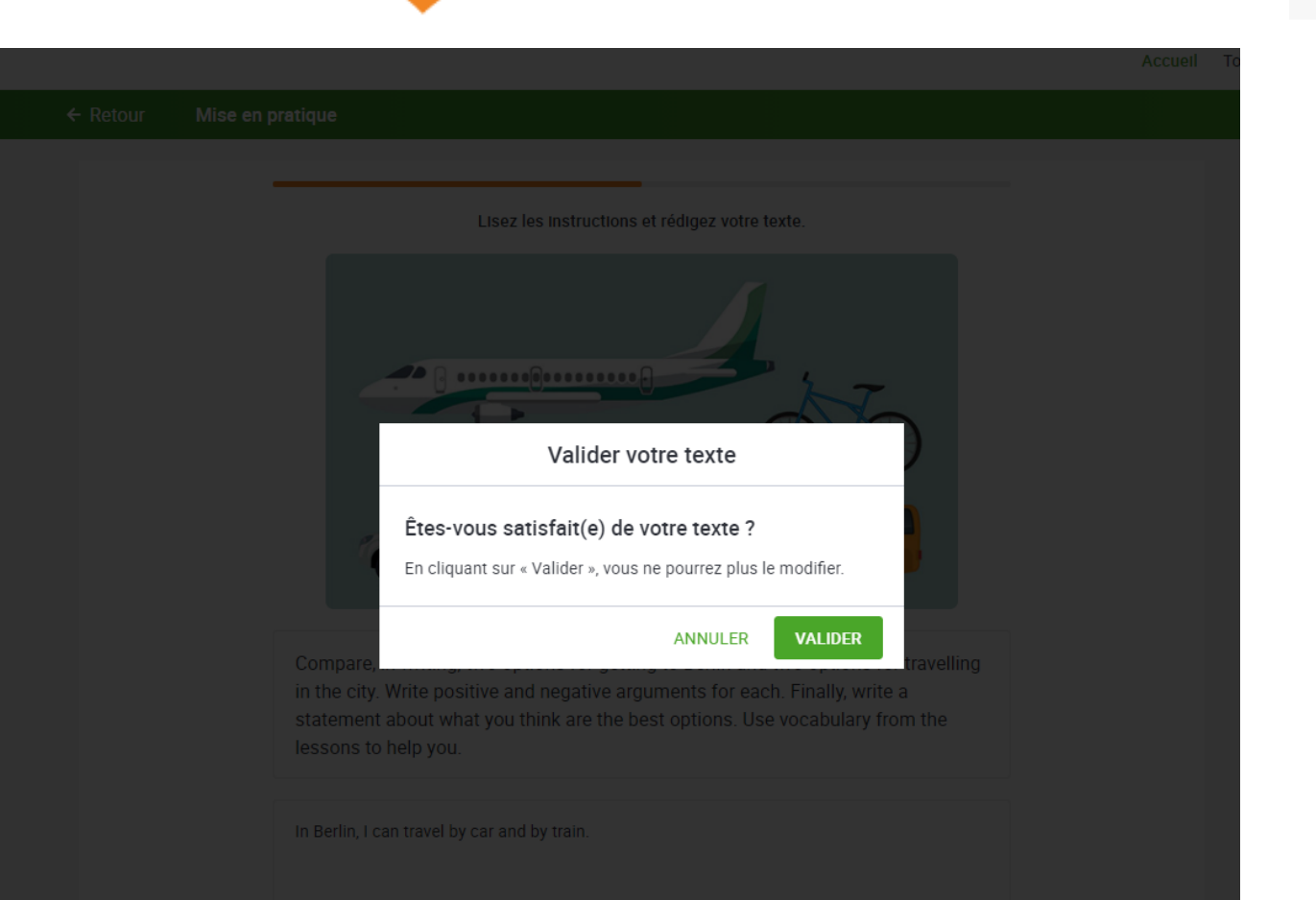

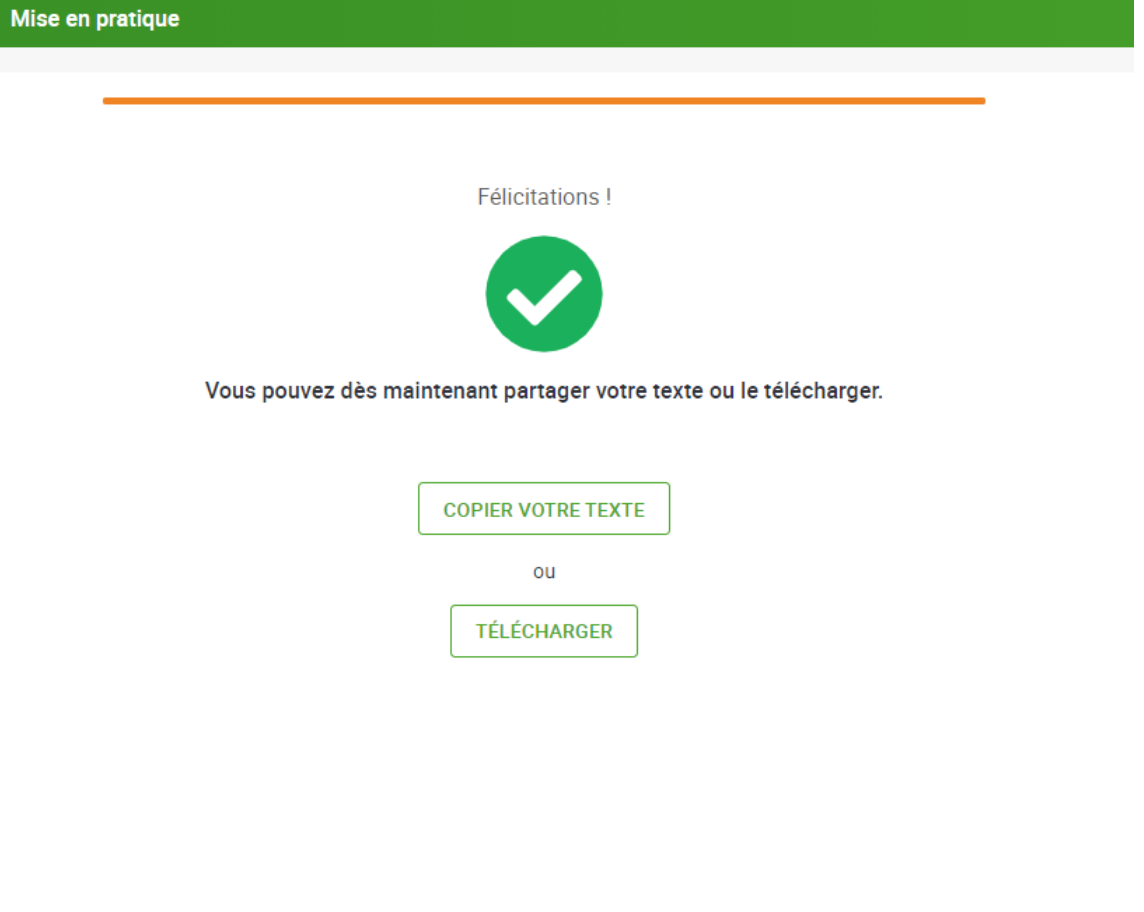

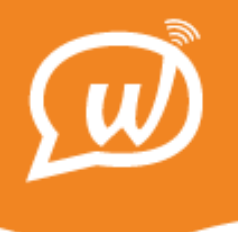

## **La navigation libre:**  *Toutes les leçons*

#### *Toutes les leçons*

Accès à **l'ensemble du contenu** de la plateforme, organisé par thèmes

#### › Libre choix des leçons

Quatre catégories de leçons sur de nombreux thèmes :

- vocabulaire général
- vocabulaire professionnel
- grammaire
- argumentation

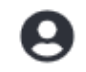

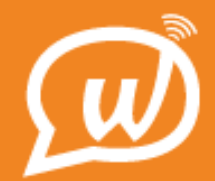

### **Toutes les leçons**

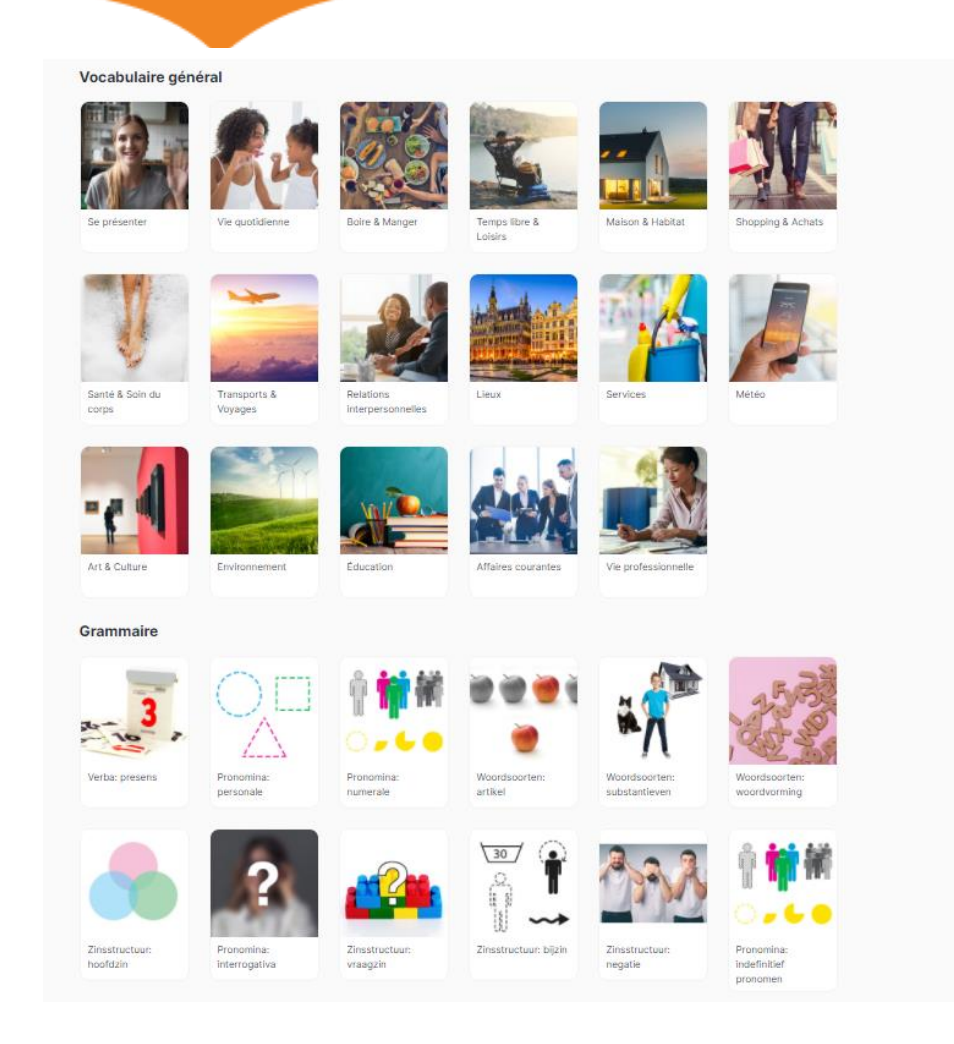

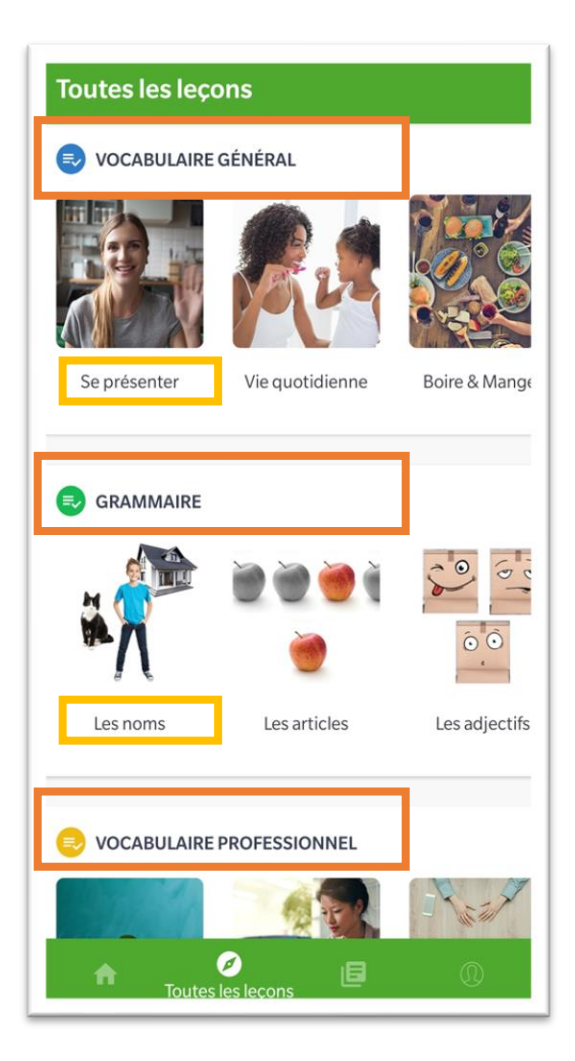

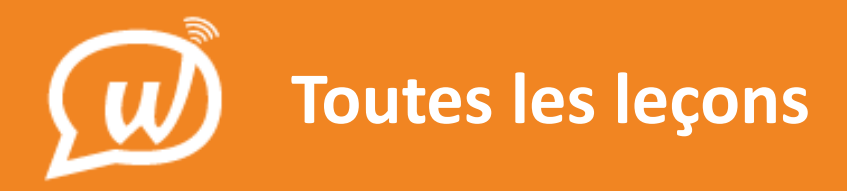

### Focus vocabulaire professionnel

**Vocabulaire professionnel** 

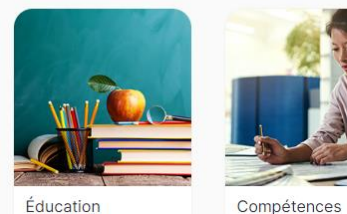

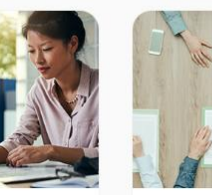

professionnelles

Hôtellerie &

Restauration

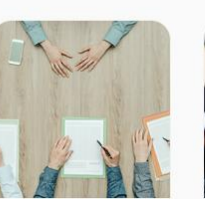

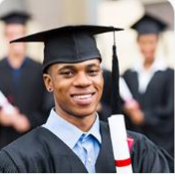

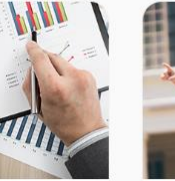

Affaires & Gestion

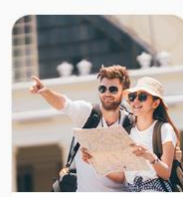

Recherche d'emploi

Compétences académiques

Tourisme & Culture

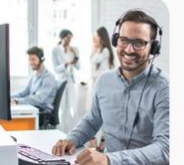

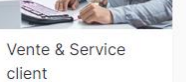

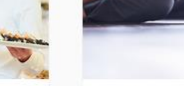

Santé & Bien-être Assurances

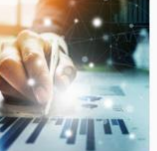

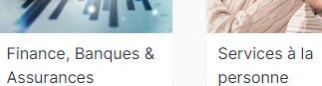

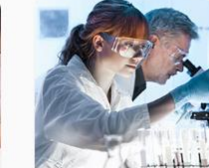

Sciences

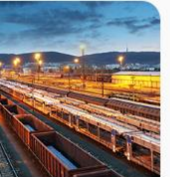

Logistique

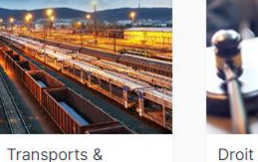

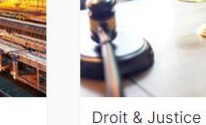

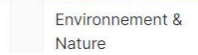

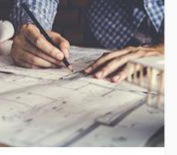

Architecture & Construction

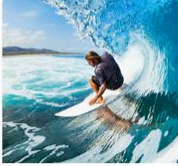

Sports & Loisirs

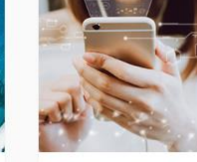

Informatique, TIC & Télécommunication

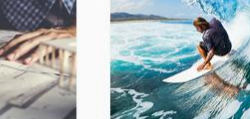

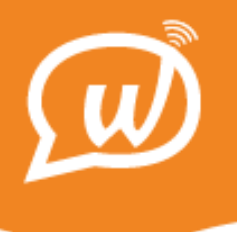

## **Actualités**

#### **Lire les actualités**

Permet aux apprenants d'exercer leur **compréhension à la lecture** ou à **l'audition**.

- › Vaste choix des articles d'actualité
- › Chaque mot est traduisible

Filtre :

 $\boldsymbol{\Theta}$ 

- Article écrit
- Article vidéo
- Avec quiz final
- Sans quiz final

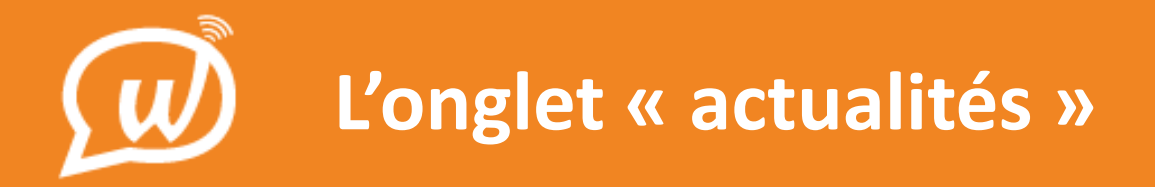

#### Quiz à la une

**Filtres** 

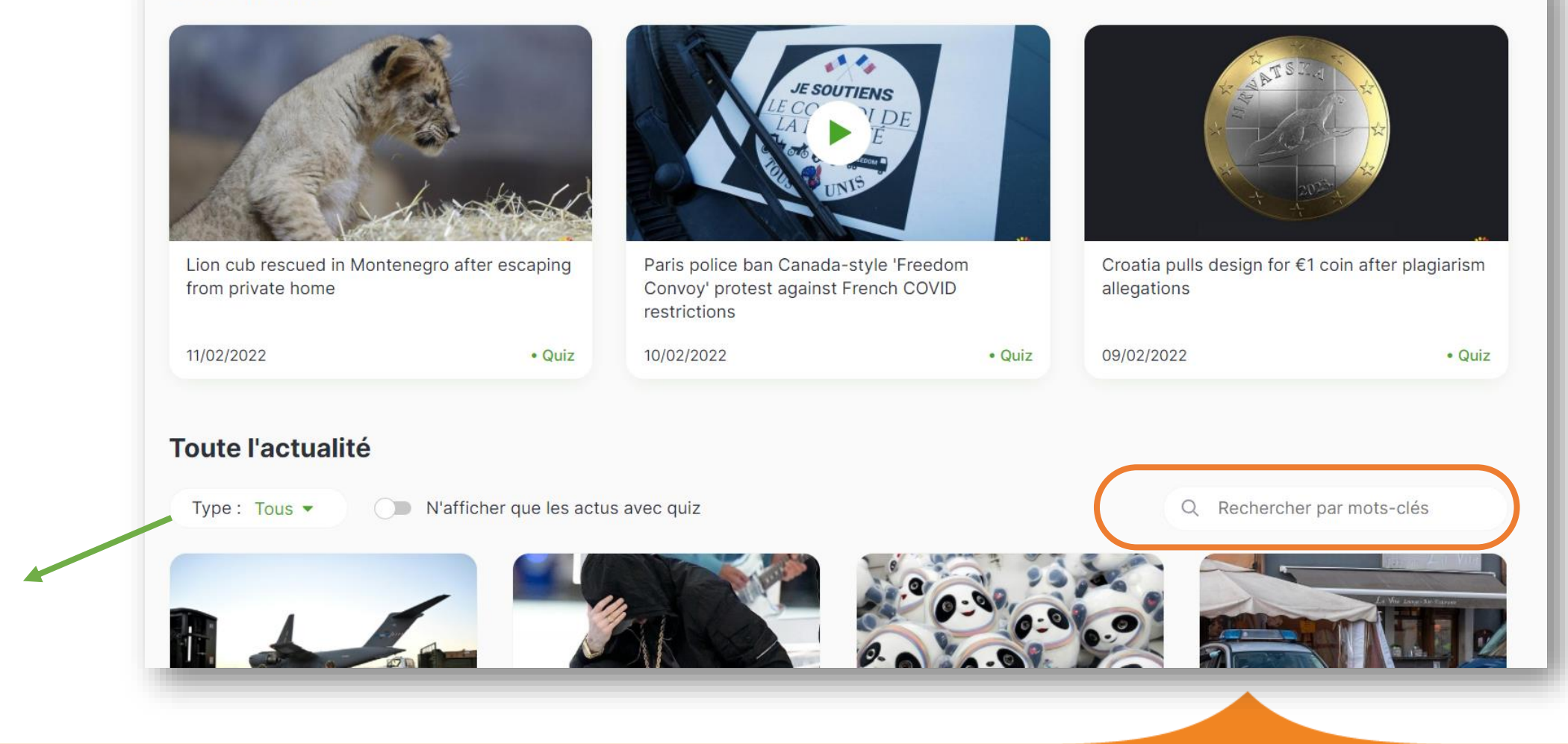

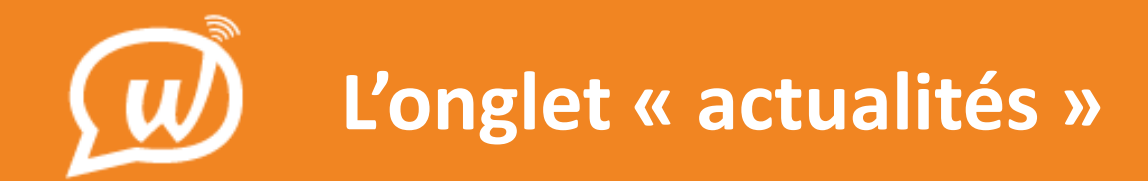

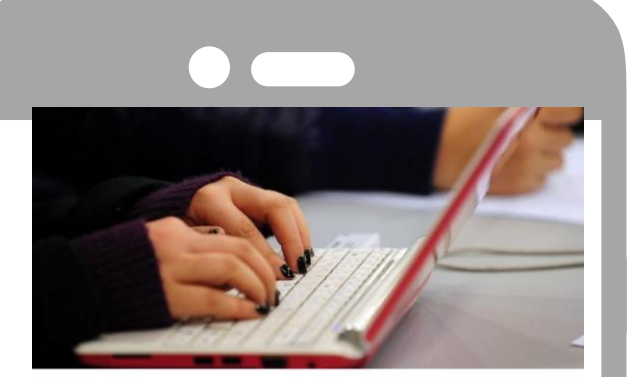

Free online courses for those keen to learn during lockdown

05/05/2020 © 2020 euronews

The UK government is encouraging people to use their time in lockdown to improve their digital skills. It's launched a new online portal to provide a range of free courses, hoping the new education tools will better equip people to return to the workforce once the countrywide lockdown is lifted. According to the government, The Skills Toolkit gives people access to digital and numeracy courses to help build skills, progress in work and boost job prospects. "I know how difficult the recent months have been and the huge changes the coronavirus has brought on the daily lives of us all," said UK education minister Gavin Williamson. "I want businesses to encourage their furloughed employees to use The Skills Toolkit to improve their knowledge, build their confidence and support their mental health so they have skill they need to succeed after the coronavirus outbreak." Big uptakeOne of the education providers pathering with the government on the initiative is the Open University. It says it's seen a huge surge in web traffic with people looking for online courses. "We

### Traduction des mots

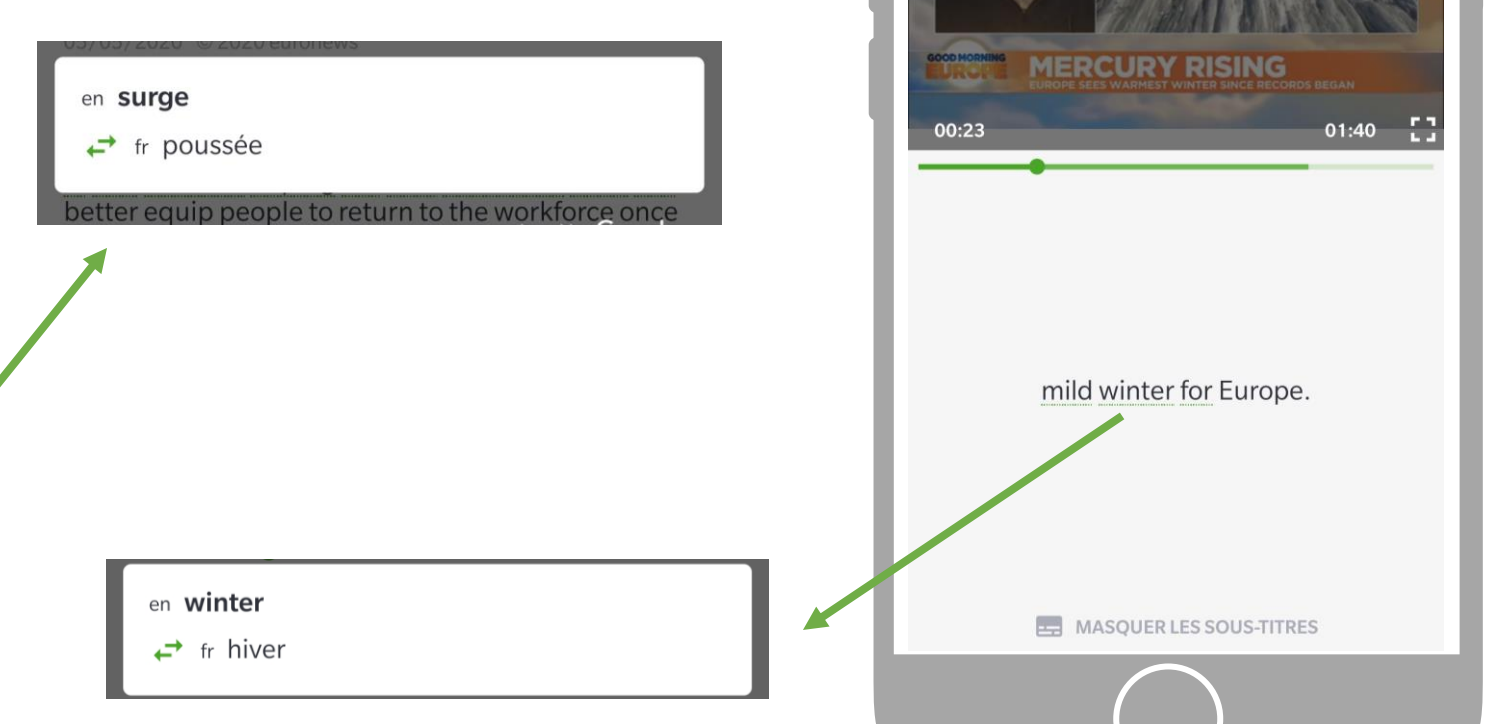

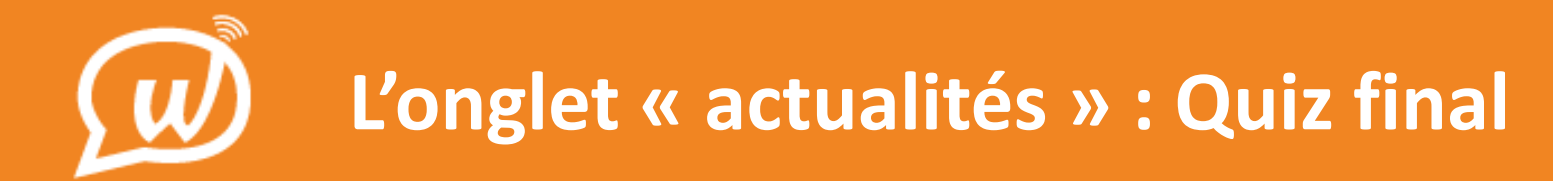

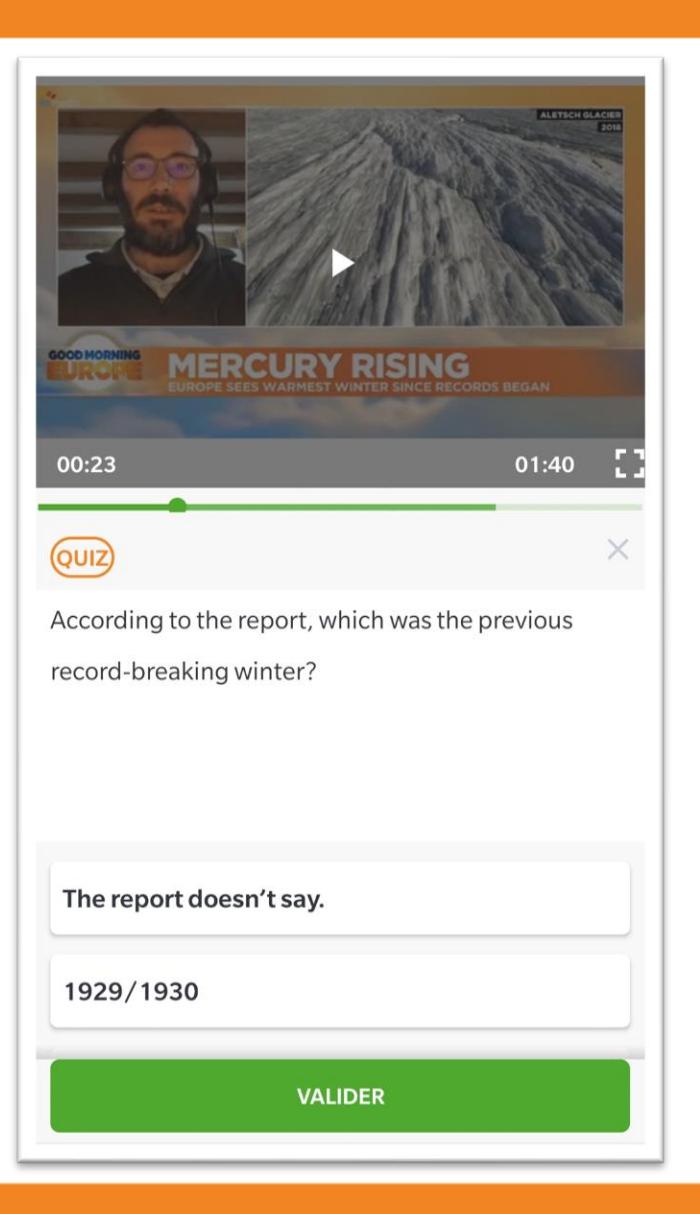

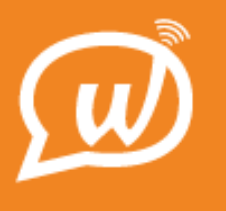

**Speaky**

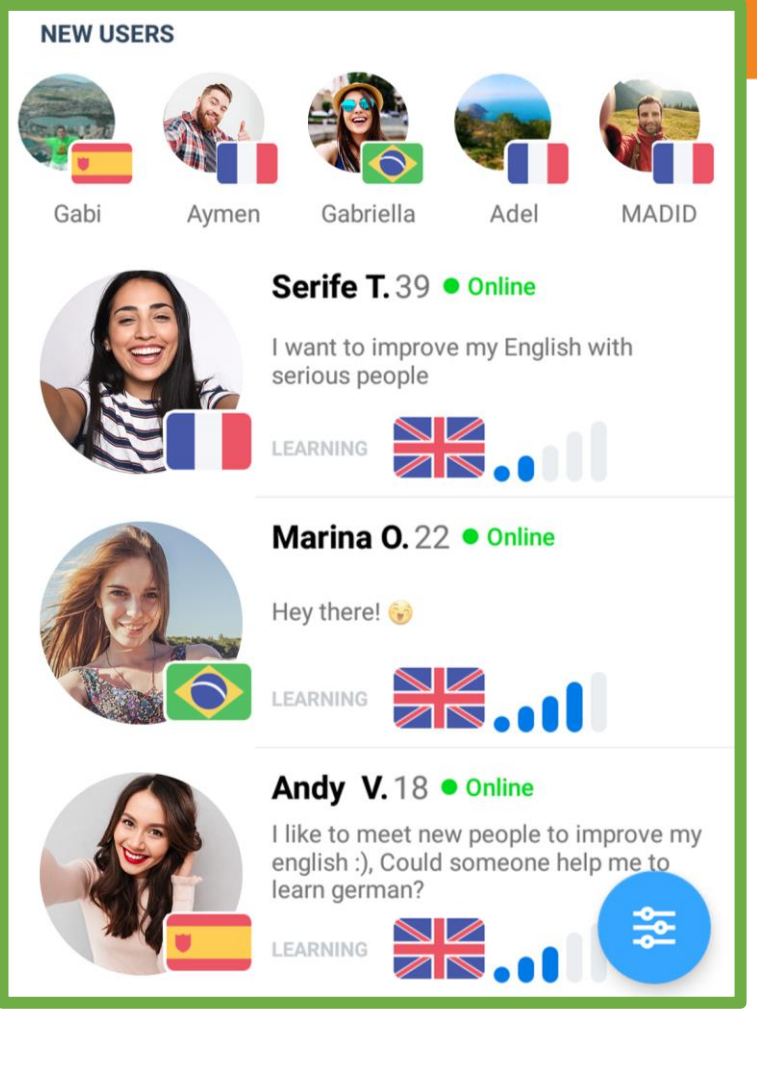

#### **Réseau social**

Permet aux apprenants d'exercer leur **communication écrite** avec d'autres membres de la communauté Speaky

- › Création d'un profil linguistique
- › Un réseau social pour pratiquer sa langue d'apprentissage avec des apprenants issus du monde entier !
- › Un échange « gagnant -gagnant »
- Un apprenant veut apprendre ma langue maternelle et je veux apprendre la sienne !

A

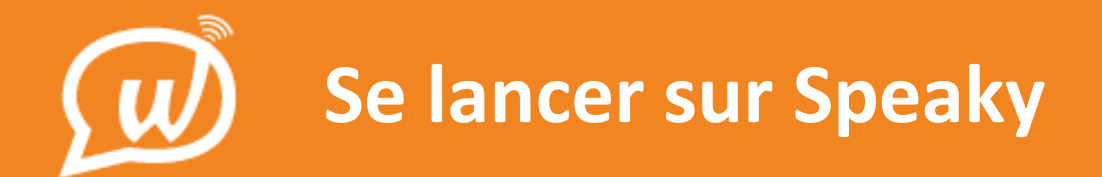

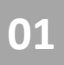

Sélection de la langue d'apprentissage et du niveau

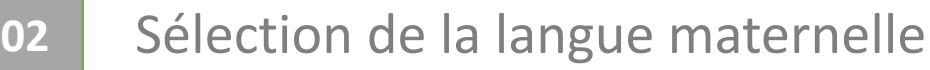

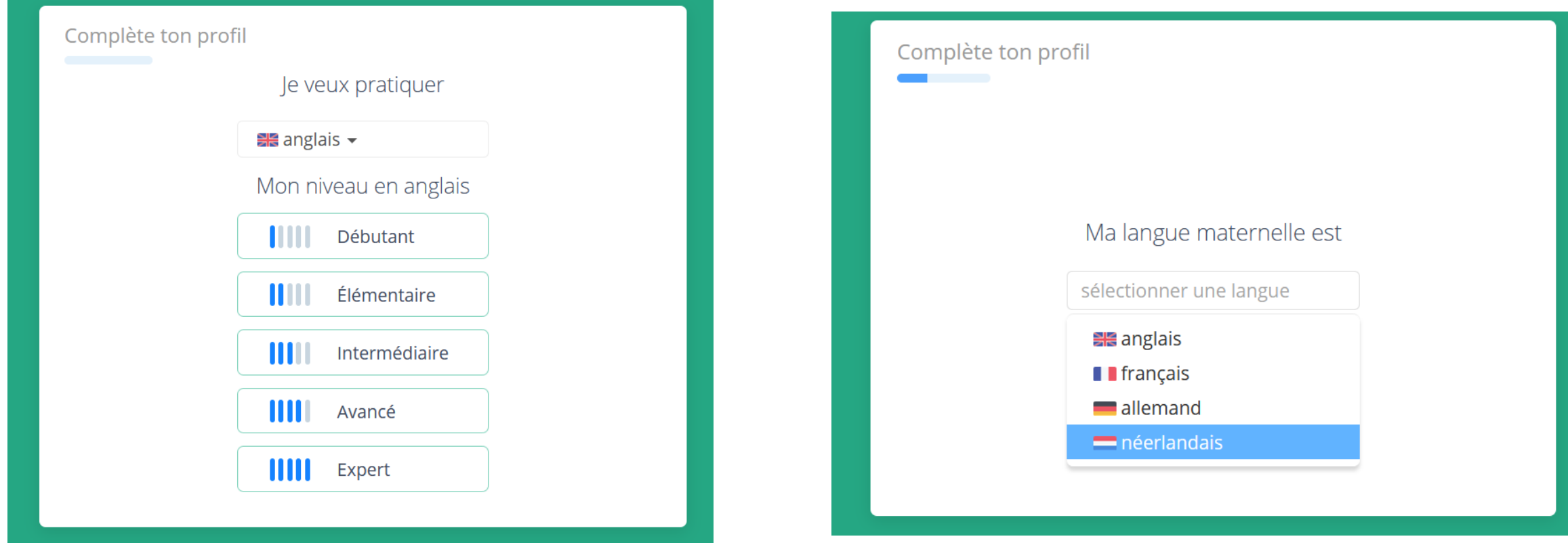

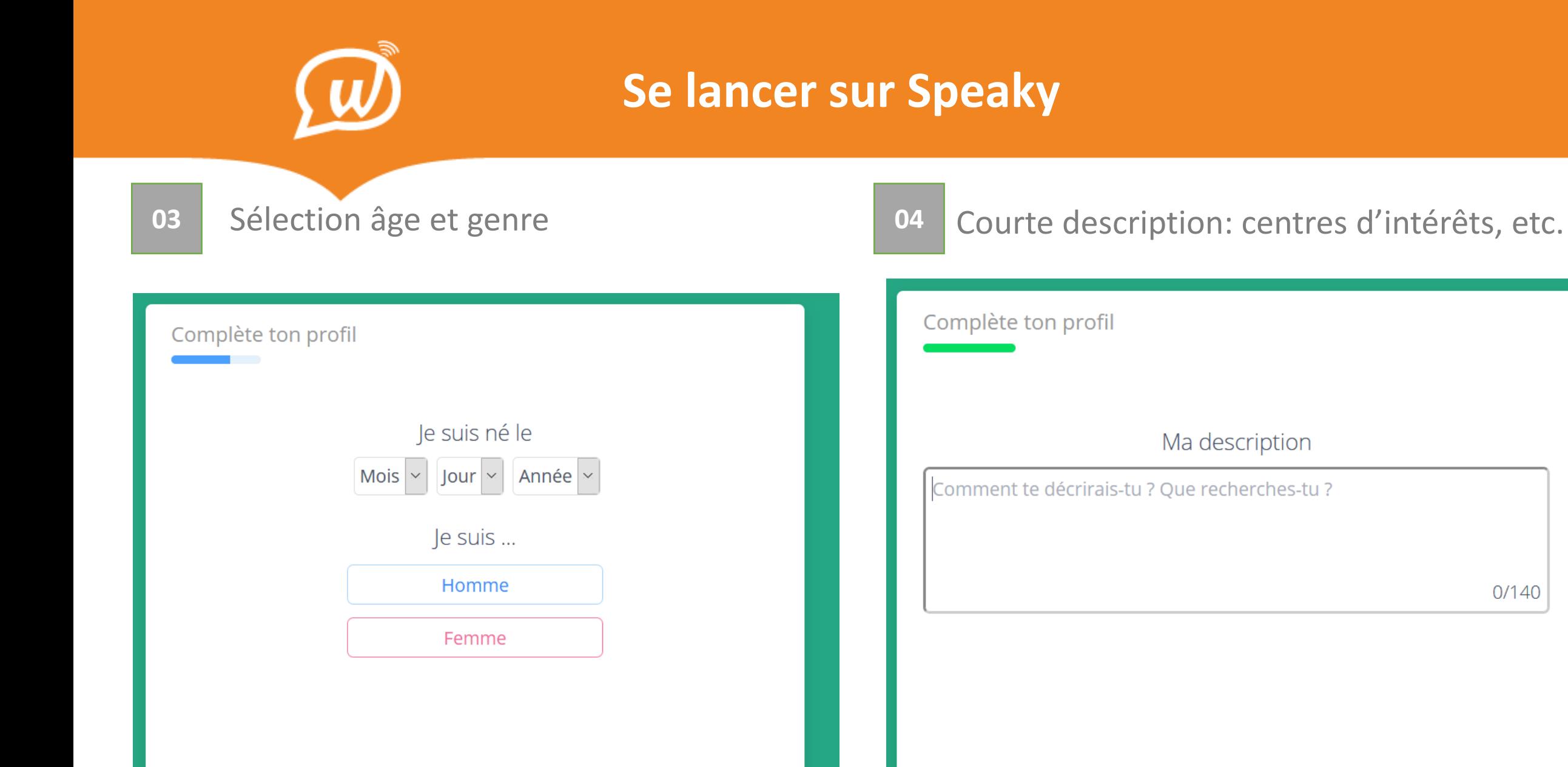

 $0/140$ 

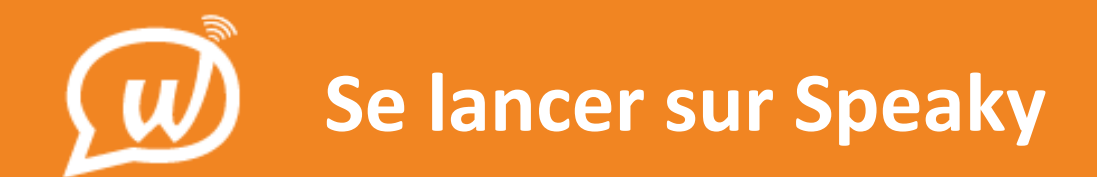

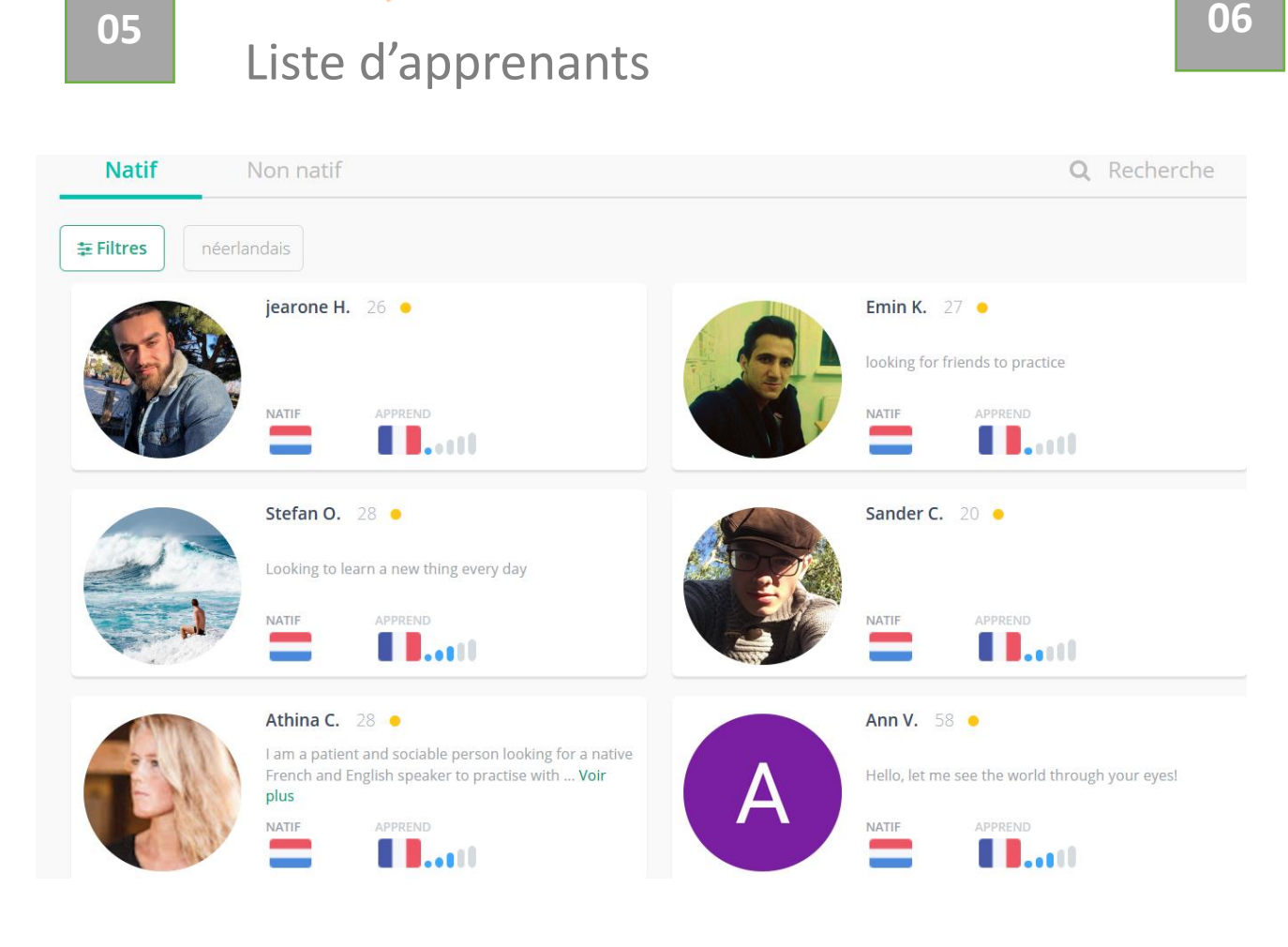

### Possibilité d'appliquer des filtres

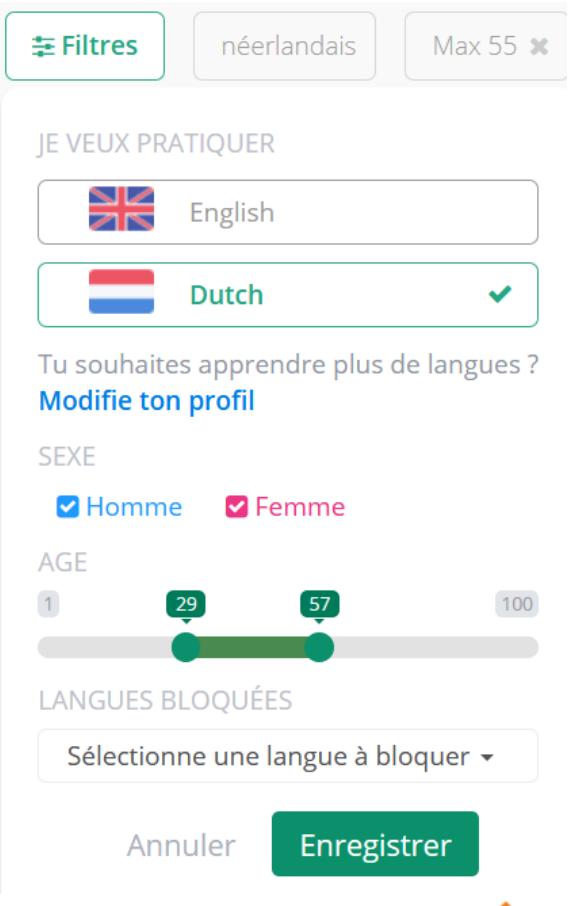

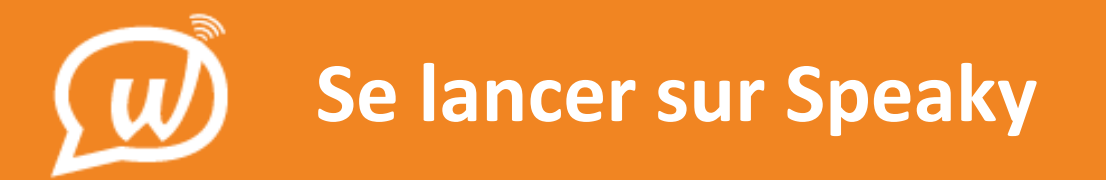

**07** Discussion avec un autre apprenant

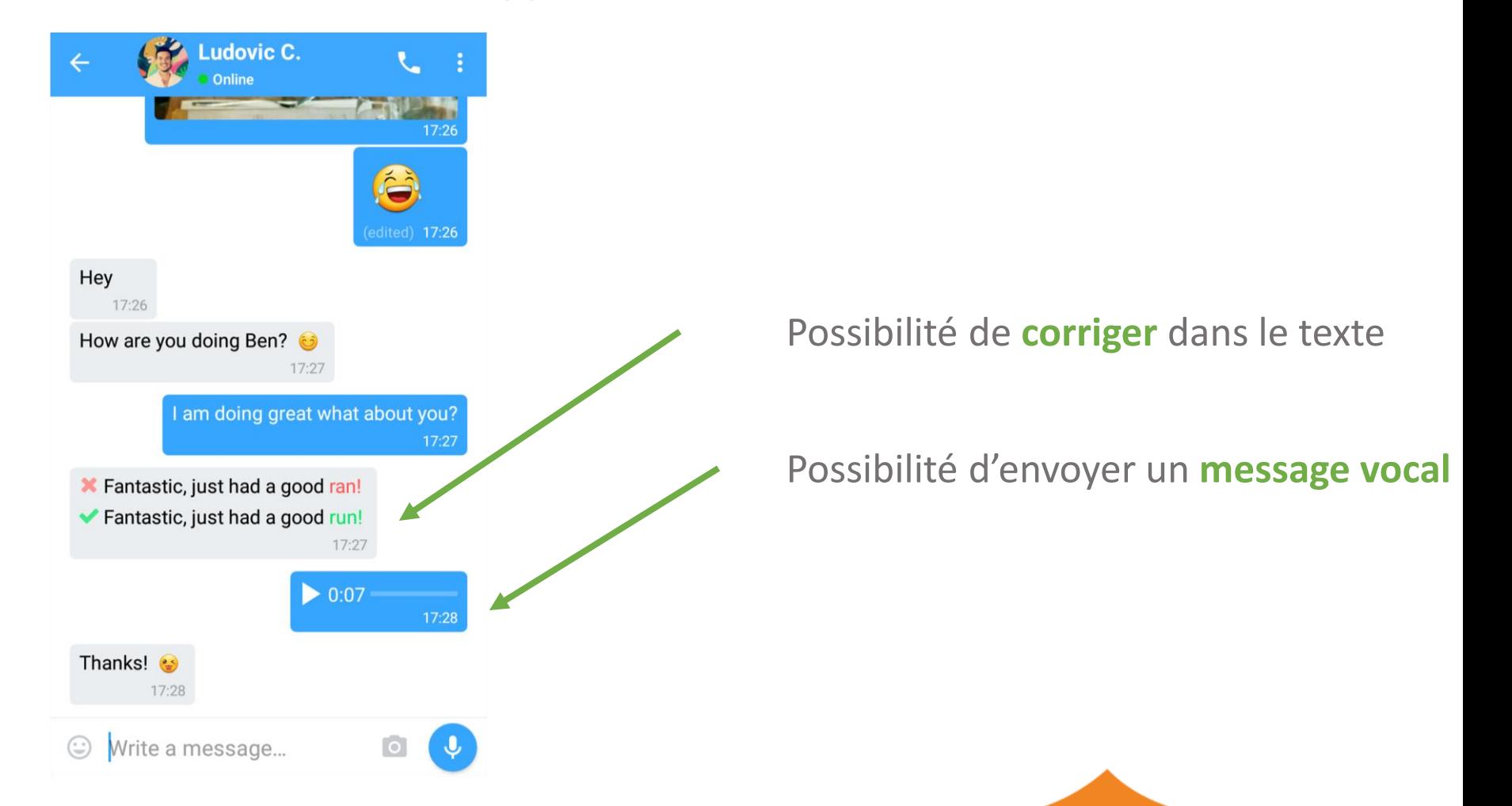

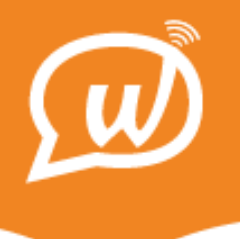

### **Classes virtuelles**

### Possibilité de **suivre des cours** en petits groupes

- › Cours gratuits avec coach natif
- › Cours collectifs (max 8 participants)
- › Accent sur la pratique de l'oral
- › Thèmes annoncés à l'avance pour se préparer sur Wallangues
- › Cours de 30 min
- › 12 cours par an

**Classes virtuelles**  $\boldsymbol{\Theta}$ 

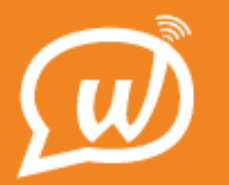

### **Classes virtuelles**

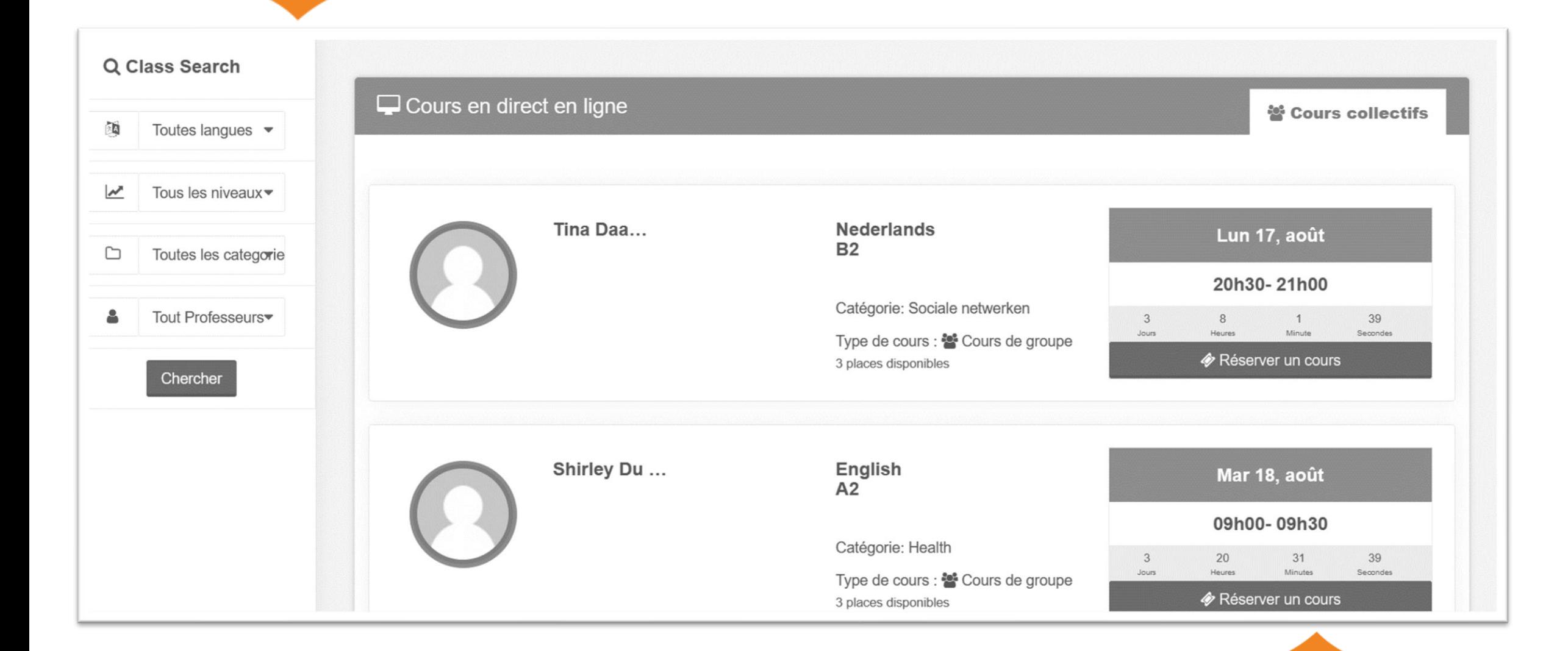

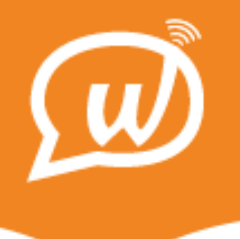

### **Profil de l'apprenant**

Données concernant votre profil linguistique

- › Temps passé par langue sur la plateforme
- › Passer un test de niveau
- › Attestation de participation
- › Attestation de niveau

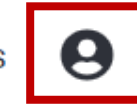

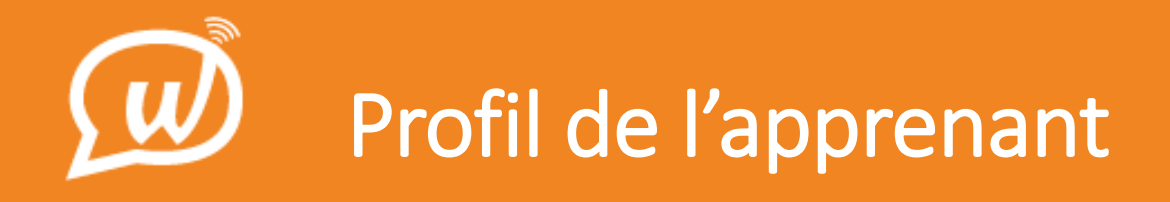

![](_page_38_Figure_1.jpeg)

![](_page_39_Picture_0.jpeg)

![](_page_39_Figure_1.jpeg)

![](_page_40_Picture_0.jpeg)

### **Exercices ludiques** sur l'orthographe française

## **L'orthographe avec Wallangues**

![](_page_40_Picture_3.jpeg)

![](_page_41_Picture_0.jpeg)

› Accès uniquement via le site internet de la version Web

![](_page_41_Picture_2.jpeg)

![](_page_42_Picture_0.jpeg)

- › 4 ligues
- › Dictées avec difficultés ciblées
- › Règles d'orthographes expliquées

![](_page_42_Picture_39.jpeg)

![](_page_42_Figure_5.jpeg)

![](_page_43_Picture_0.jpeg)

› Correction avec explications des erreurs

Ces quelques mots on(ont - ) bersé(bercé - ) son enfance.

![](_page_43_Picture_17.jpeg)

![](_page_44_Picture_0.jpeg)

![](_page_44_Picture_1.jpeg)

**::** 

 $\ddotsc$ 

 $\circledcirc$  $\left( \text{\O} \right)$ 

![](_page_44_Figure_2.jpeg)

![](_page_44_Figure_3.jpeg)

Wallangues ça nous rassemble

![](_page_45_Picture_0.jpeg)

**Suivre l'évolution de sa classe sur la plateforme**

## **Le suivi des apprenants (Follow-up)**

![](_page_46_Picture_0.jpeg)

### Accès au Follow-up

![](_page_46_Figure_2.jpeg)

![](_page_47_Picture_0.jpeg)

**Filtres Classes** Classe de test anglais

Réinitialiser

 $\blacktriangledown$ 

 $\blacktriangledown$ 

Période personnalisé Semaine dernière

Mois dernier

Niveaux

 $A1$ - $AA$  $A2$ **B1**  $B2$  $\overline{c}$ 1  $C<sub>2</sub>$ 

Temps passé

 $<$  30 $min$ .  $> 30$ min.  $< 1h$ .  $> 1h$ .

![](_page_47_Picture_70.jpeg)

![](_page_48_Picture_0.jpeg)

![](_page_48_Picture_11.jpeg)

![](_page_49_Picture_0.jpeg)

### **Détails du test de niveau**

![](_page_49_Picture_6.jpeg)

![](_page_50_Picture_0.jpeg)

### **Création compte pro**

1. Création d'un compte personnel **Wallangues** 

> 2. Envoi de la demande à : flahaut@altissia.org

![](_page_51_Picture_0.jpeg)

### **Contactez-nous !**

support@wallangues.be

![](_page_51_Picture_3.jpeg)